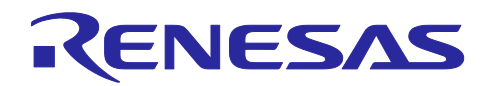

# APPLICATION NOTE

R01AN3828EJ0100

Rev.1.00 Apr 26, 2017

# **Renesas Sample Demo Software**

USB Speaker Demo Software for RX231HMI Kit

### **Summary**

This application note describes the operation and functionality of USB Speaker Demo Software for RX231 HMI Kit ("the software"), which is audio playback software employing the RX231 that provides support for USB audio device class 1.0.

### **Target Board**

R0K5RX231D000BR (RX231 HMI Solution Kit)

Web page

< https://www.renesas.com/products/software-tools/boards-and-kits/evaluation-demo-solutionboards/r0k5rx231d000br-rx231-hmi-solution-kit.html >

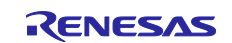

### **Contents**

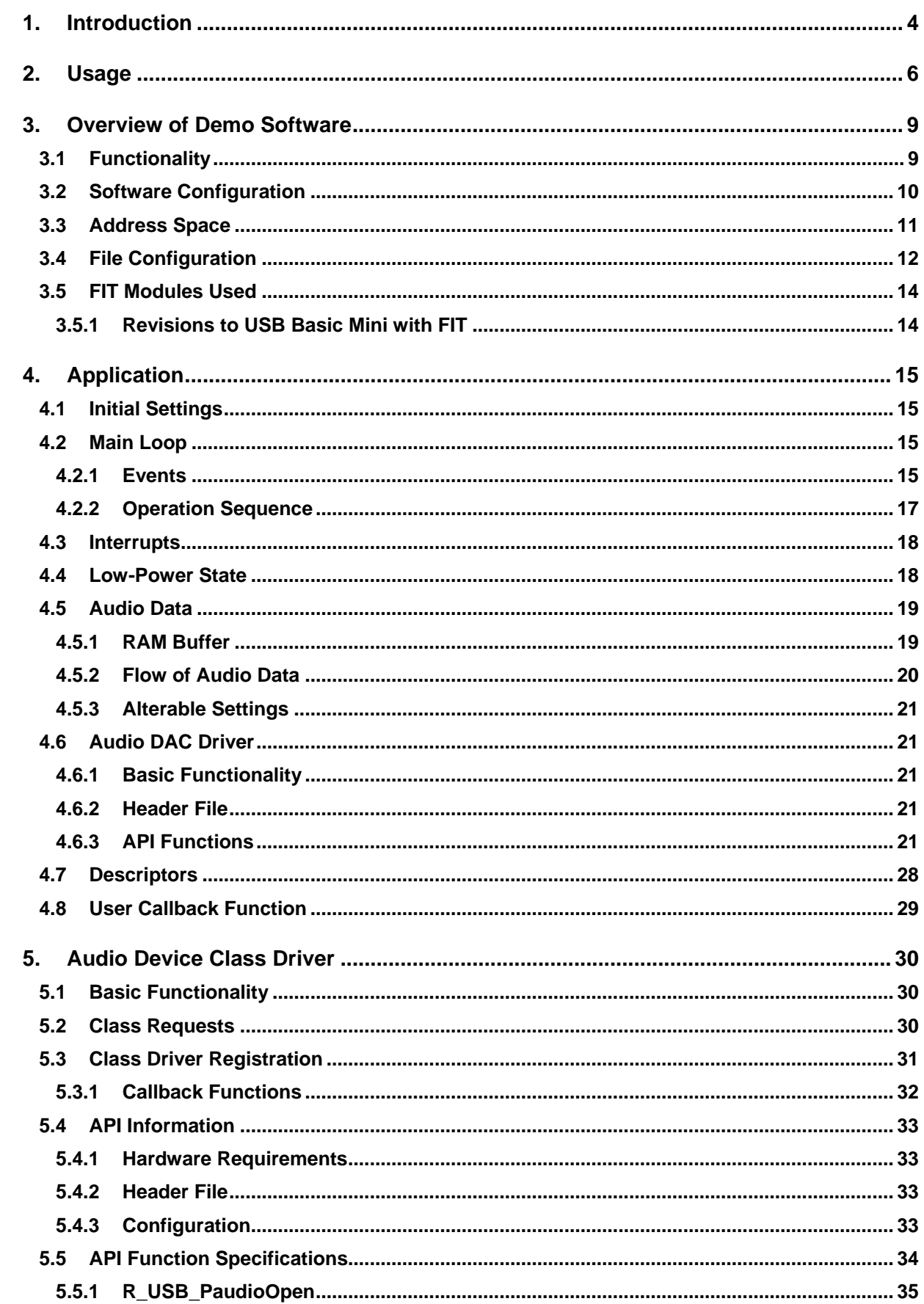

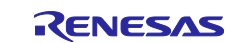

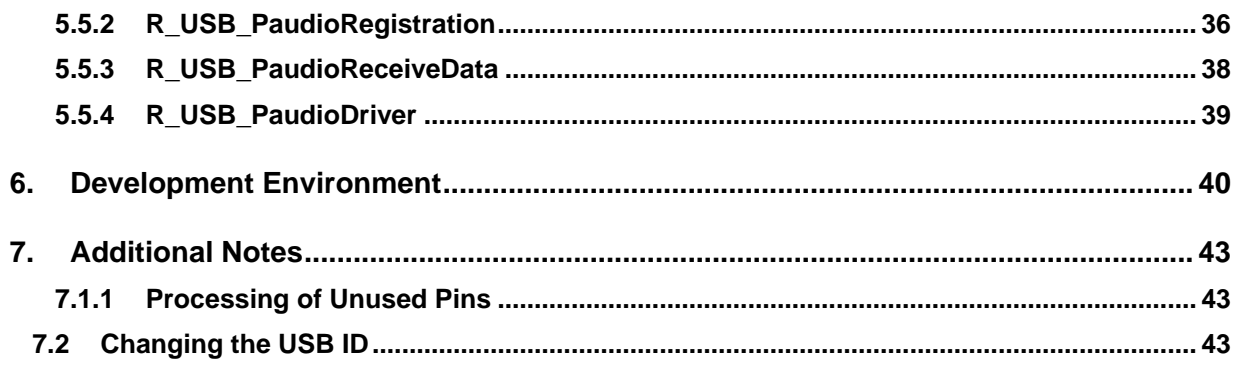

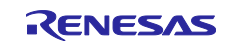

### <span id="page-3-0"></span>**1. Introduction**

The USB functionality of the RX231 supports isochronous data transfer. In isochronous transfer, data is transferred at fixed intervals, and no retry is attempted when a data transfer error occurs. This makes it suitable for applications where real-time performance is more important than data accuracy, such as audio or video playback.

USB Speaker Demo Software for RX231 HMI Kit, which is described in this application note, provides speaker functionality that utilizes isochronous out transfer as specified in the USB audio device class 1.0 standard. Therefore, when the RX231 HMI Kit, programmed with the software, is connected to a speaker with integrated amplifier or to headphones, it functions as a "USB speaker" outputting audio from the USB host.

- Note: The content of this document comprises reference examples based on the USB standard, but their operation in an actual system is not guaranteed. When considering the incorporation of sample code into your system, make sure to carefully consider the system as a whole. The final decision on whether or not to incorporate sample code is the responsibility of the user.
- Note: USB audio device classes are defined in the USB standard to enable control of the audio, voice, and music functions of embedded devices. They include capabilities for controlling transfer of audio data as well as functions, such as volume or tone, that directly affect the music environment.

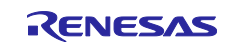

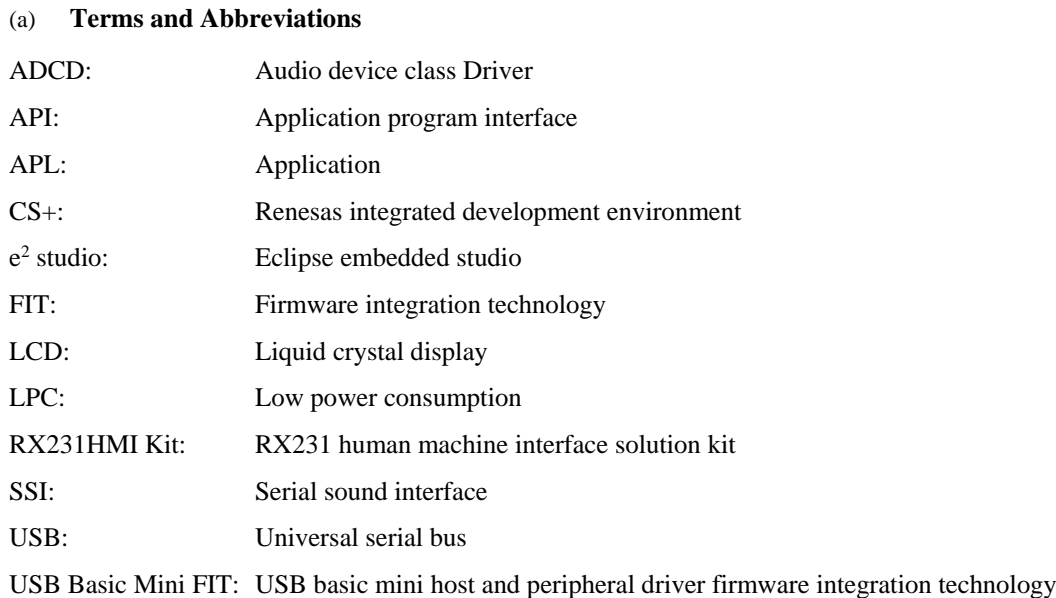

#### (b) **Related Documents**

#### <span id="page-4-1"></span><span id="page-4-0"></span>**Table 1.1 Related Documents**

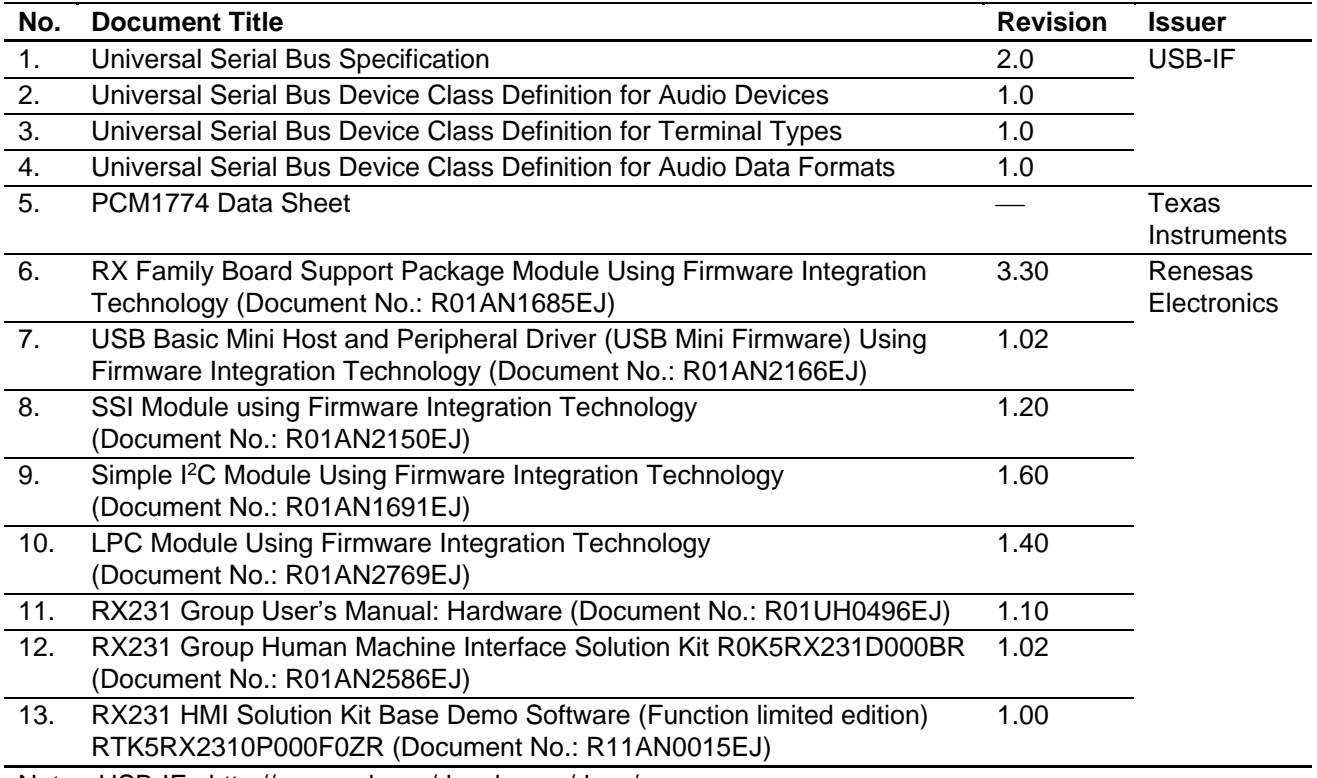

Note: USB-IF <http://www.usb.org/developers/docs/>

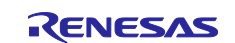

### <span id="page-5-0"></span>**2. Usage**

This section explains how to use the software. For detailed specifications of the RX231 HMI Kit, refer to item No. 12 in [Table 1.1,](#page-4-0) [Related Documents.](#page-4-1)

Follow the procedure below to prepare the board:

- 1. Write the software to the RX231 HMI Kit using an integrated development environment ( $e^2$  studio or CS+) or Renesas Flash Programmer.
- 2. As shown i[n Figure 2.1,](#page-5-1) short JP1 pins 2 and 3 for bus-powered operation. For self-powered operation, short JP1 pins 1 and 2.

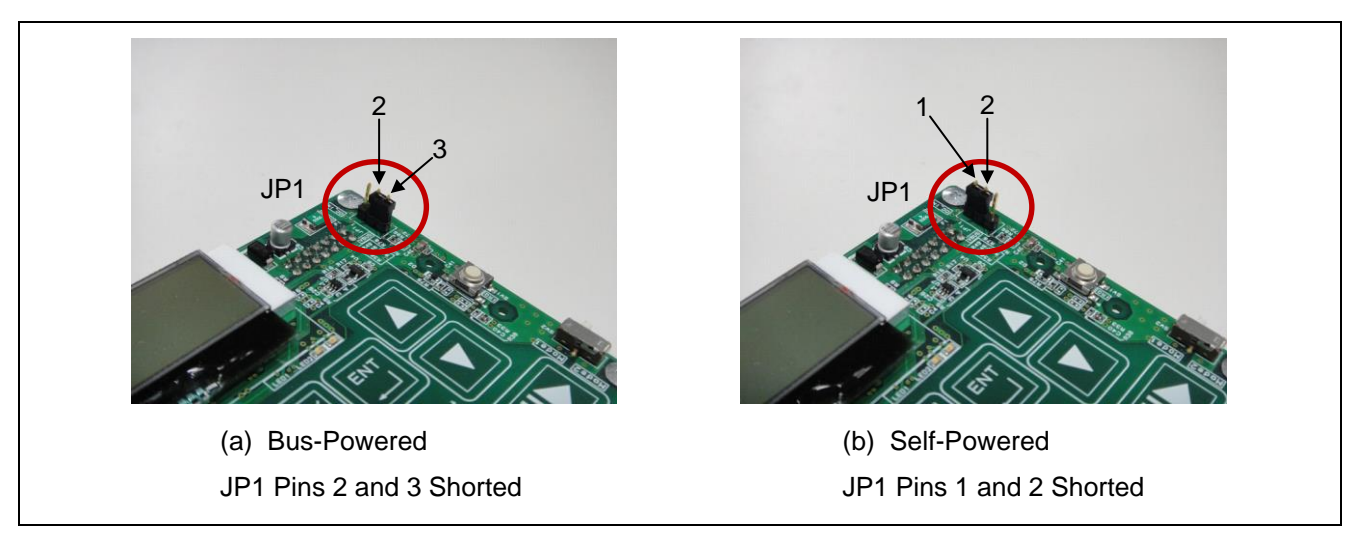

#### **Figure 2.1 RX231 HMI Kit JP1 Jumper Settings**

<span id="page-5-1"></span>Note: Renesas Flash Programmer

< https://www.renesas.com/products/software-tools/tools/programmer/renesas-flash-programmer-programminggui.html>

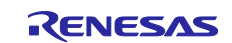

- 3 As shown i[n Figure 2.2](#page-6-0) and [Figure 2.3,](#page-7-0) connect a speaker with integrated amplifier or headphones to the J2 jack, and connect the USB host to the USB micro-B connector. Do not connect J3 to a speaker or headphones.
- 4. Once connected, the USB host installs the necessary drivers automatically.
- 5. The setup is ready to use if the LCD backlight of the RX231 HMI Kit turns on and "RENESAS RX231 USB Audio Sample" is displayed.
- 6. Sound should issue from the speaker or headphones when music playback is initiated on the USB host. If no sound is audible, confirm that "speaker (USB Audio Sample)" is selected as the playback device in Microsoft Windows.

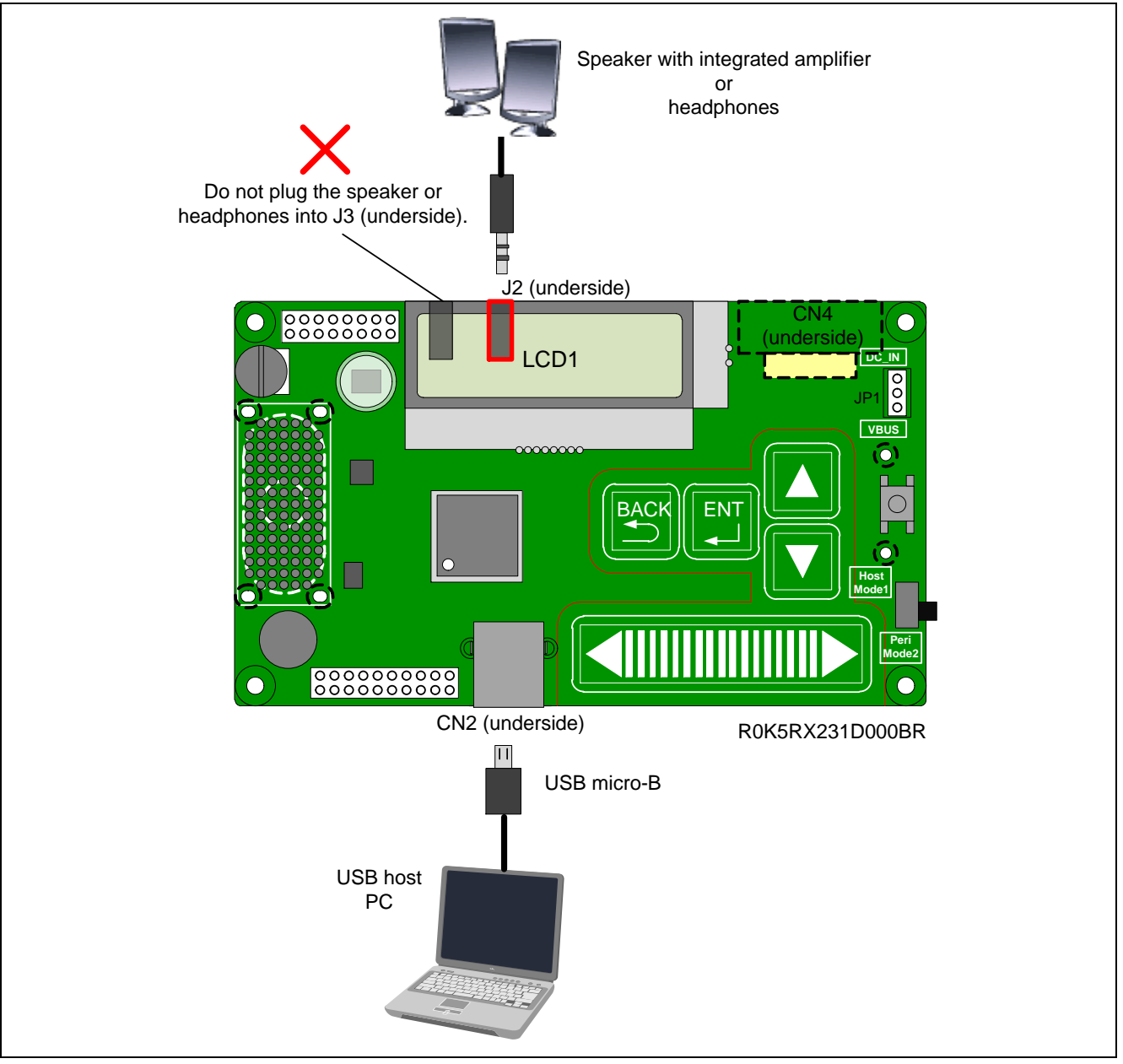

<span id="page-6-0"></span>**Figure 2.2 Connections of RX231 HMI Kit, USB host, and Speaker with Integrated Amplifier or Headphones (Bus-Powered Operation)**

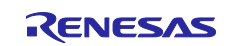

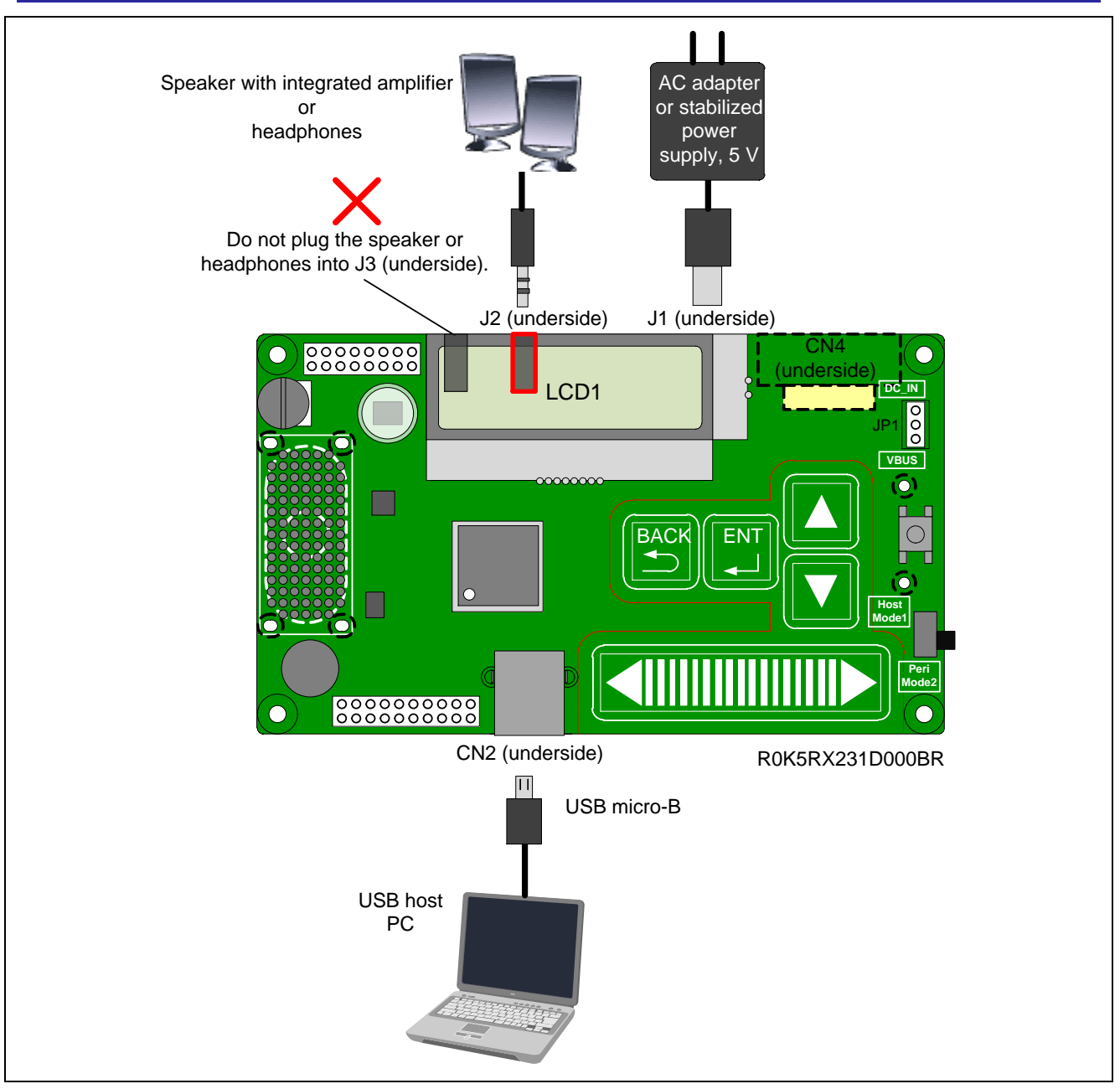

<span id="page-7-0"></span>**Figure 2.3 Connections of RX231 HMI Kit, USB host, and Speaker with Integrated Amplifier or Headphones (Self-Powered Operation)**

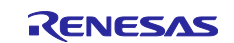

### <span id="page-8-0"></span>**3. Overview of Demo Software**

This section describes the functions and structure of the software, the FIT modules used, and the file configuration of the project folder.

### <span id="page-8-1"></span>**3.1 Functionality**

The software provides the following functionality:

- USB communication with host
- Playback of sound sources sampled at 44.1 kHz, 16 bits, and 2 channels (stereo)
- Music play, stop, and pause
- Volume adjustment
- Mute setting

Note: No clock synchronization is performed.

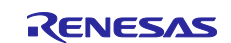

### <span id="page-9-0"></span>**3.2 Software Configuration**

[Figure 3.1](#page-9-1) shows the software configuration of the software.

The software uses the functionality of the RX231 as a basis and uses Firmware Integration Technology (FIT) from Renesas to implement control. FIT APIs are used to control each driver, and the application (APL) uses the APIs provided by the FIT modules and drivers to operate.

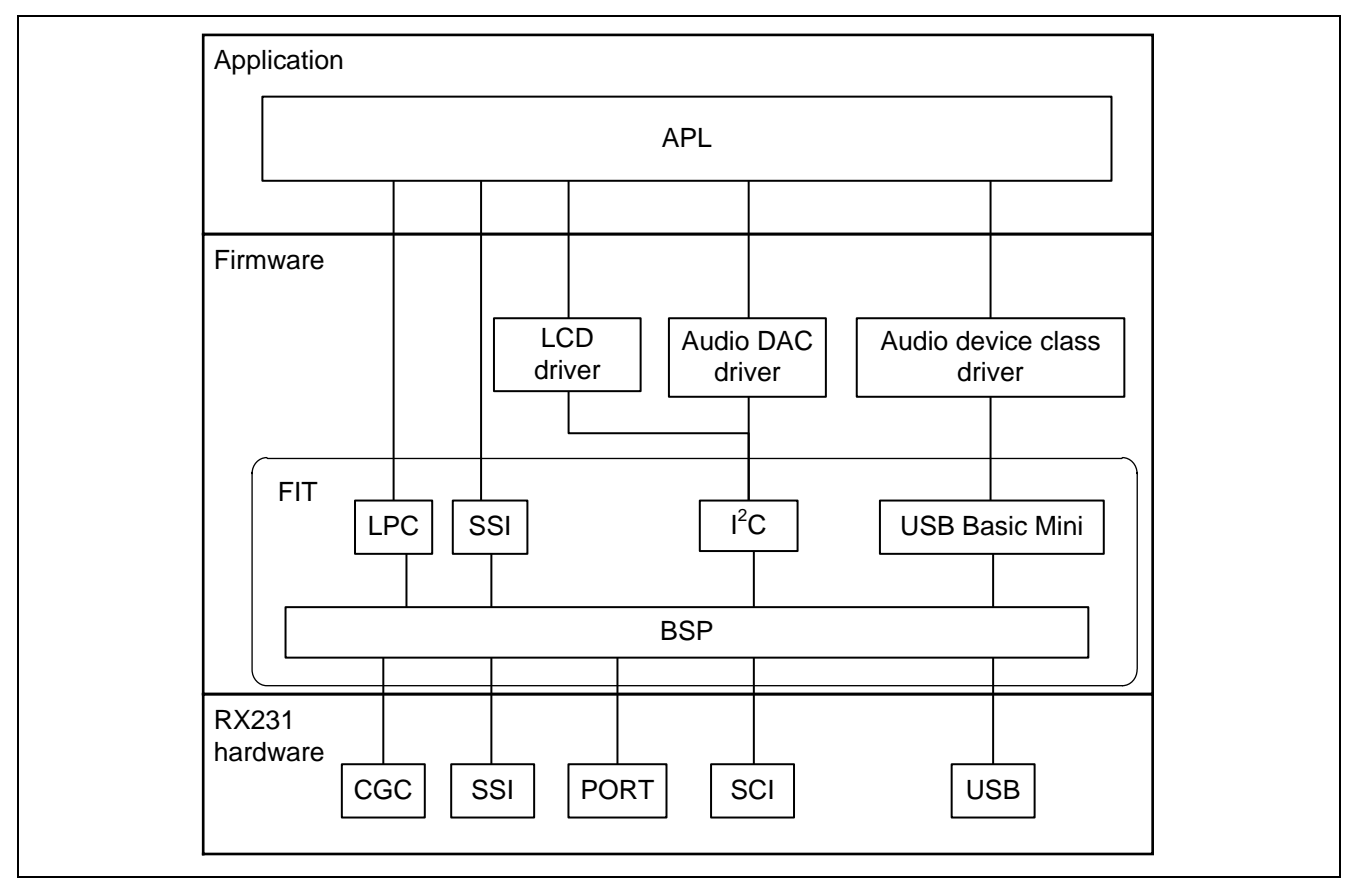

**Figure 3.1 Software Configuration**

#### <span id="page-9-1"></span>Supplement:

Refer to the hardware manual (item No. 11 i[n Table 1.1,](#page-4-0) [Related Documents\)](#page-4-1) for details of the various functions of the RX231 hardware.

- BSP: RX Family board support package module with FIT
- LPC: LPC module with FIT
- SSI: SSI module with FIT
- $\bullet$  I<sup>2</sup>C: simple I<sup>2</sup>C module with FIT
- USB Basic Mini: USB Basic Mini with FIT

The drivers are described in sectio[n 5, Audio Device Class Driver,](#page-29-0) and [4.6, Audio DAC Driver.](#page-20-1) The LCD driver is not described in this document as it is already covered in "RX231kit free" RTK5RX2310P000F0ZR, the free version of the RX231 HMI Kit. For details of the free project, refer to item No. 13 in [Table](#page-4-0) 1.1, [Related Documents.](#page-4-1)

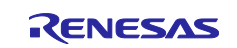

### <span id="page-10-0"></span>**3.3 Address Space**

The RX231 HMI Kit incorporates the R5F52318ADFP (RX231, ROM: 512 KB, RAM: 64 KB) as its MCU.

[Figure 3.2](#page-10-1) shows the address space used exclusively by the software.

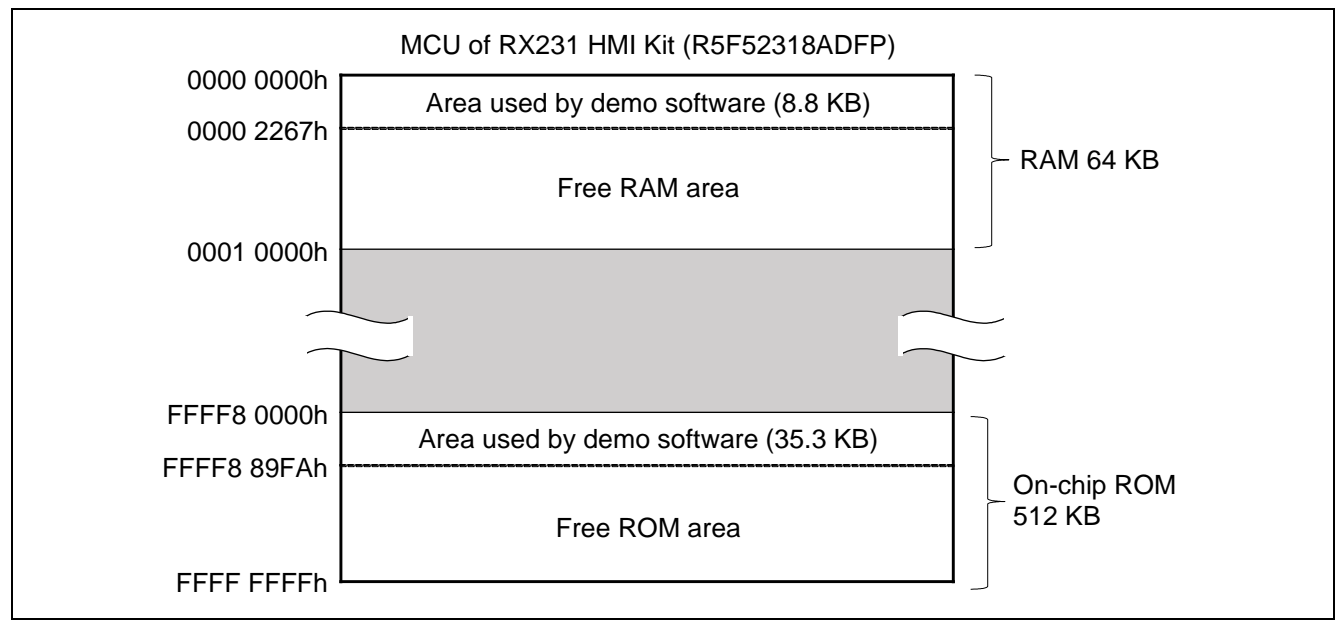

<span id="page-10-1"></span>**Figure 3.2 Address Space Used Exclusively by the Software**

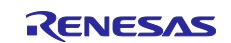

### <span id="page-11-0"></span>**3.4 File Configuration**

[Table 3.1](#page-11-1) shows the file configuration of the software. Note that the audio device class driver is indicated below as ADCD.

For details of the FIT folders, refer to items No. 6 to No. 10 in [Table 1.1,](#page-4-0) [Related Documents.](#page-4-1)

### <span id="page-11-1"></span>**Table 3.1 File Configuration of the Software**

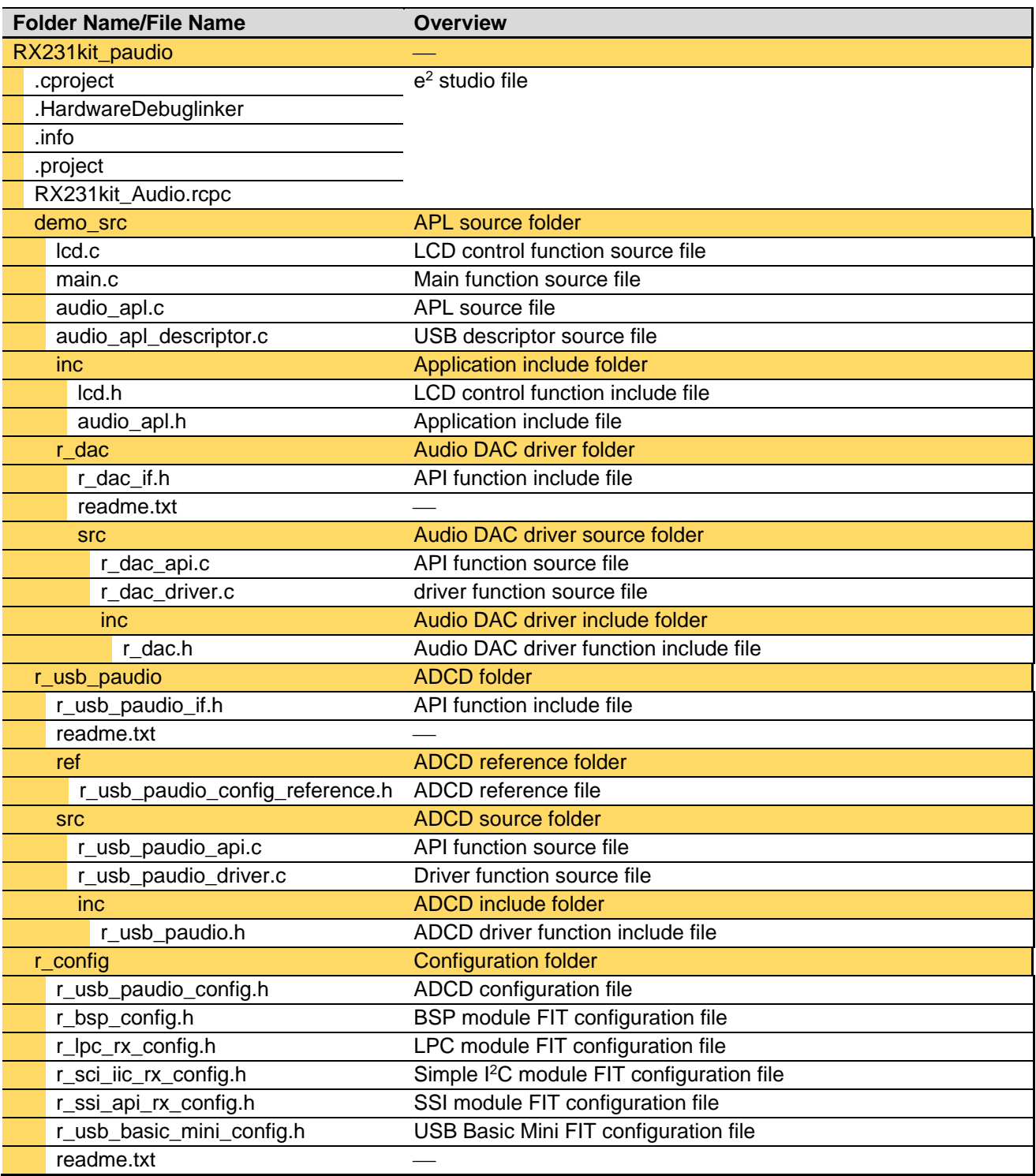

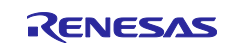

Renesas Sample Demo Software USB Speaker Demo Software for RX231HMI Kit

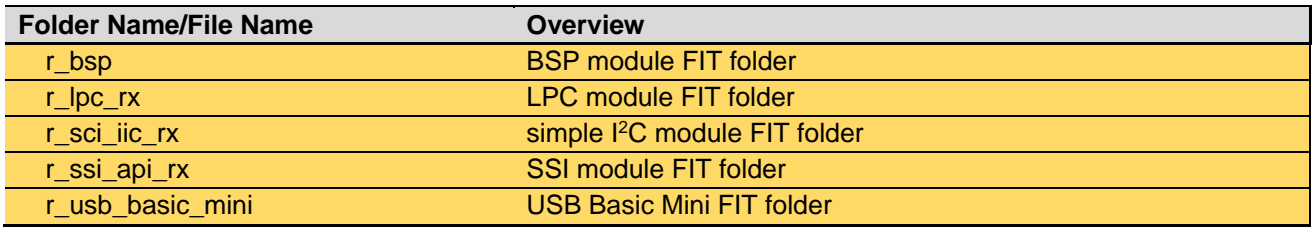

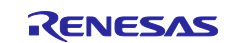

### <span id="page-13-0"></span>**3.5 FIT Modules Used**

[Table 3.2](#page-13-2) lists the FIT modules used by the software. For details of each FIT module, refer to items No. 6 to No. 10 in [Table 1.1,](#page-4-0) [Related Documents.](#page-4-1) Note that the FIT modules used by the software are available for download on the Renesas website.

<span id="page-13-2"></span>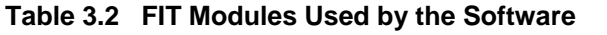

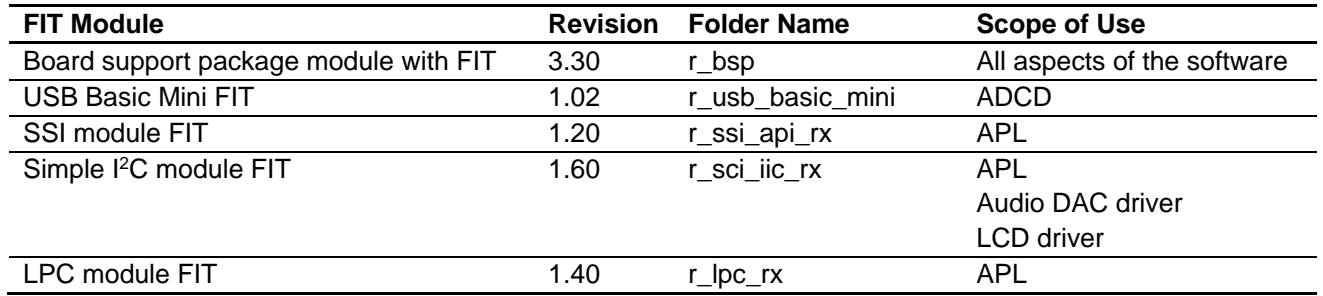

### <span id="page-13-1"></span>**3.5.1 Revisions to USB Basic Mini with FIT**

The functionality of USB Basic Mini with FIT is used to operate the ADCD, but some changes have been made. Bear this in mind when using the demo software as reference to develop your own software[. Table 3.3](#page-13-3) lists the changes.

<span id="page-13-3"></span>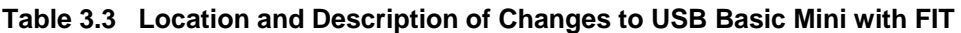

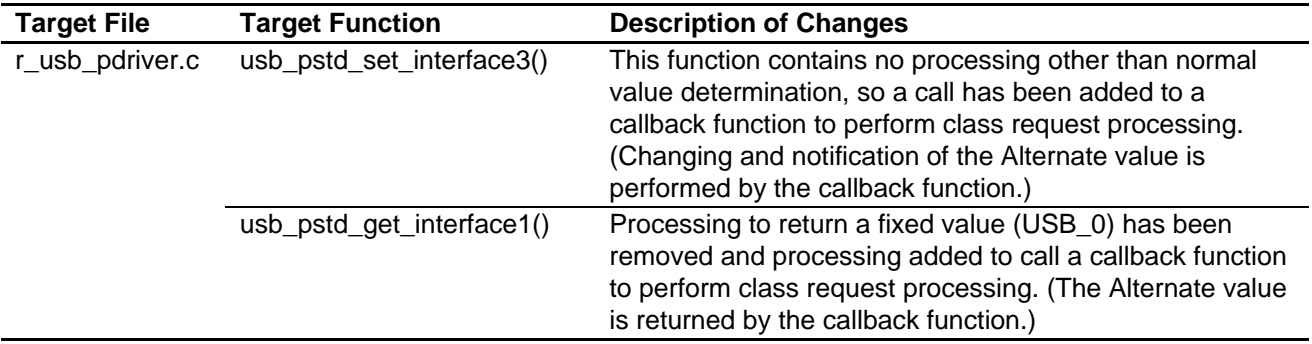

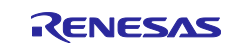

### <span id="page-14-0"></span>**4. Application**

The application (APL) included with the software operates using APIs provided by the drivers and FIT modules. It implements the following functionality:

- Uses the SSI to transfer audio data received via USB to the PCM1774 audio DAC IC (audio DAC).
- Controls the audio DAC in response to mute or volume change indications from the USB host.
- Performs state transitions when USB Attach, Detach, Suspend, and Resume events are detected (including transition to the low-power state).
- Performs on/off switching of the LCD backlight to match LCD indications and state transitions.

The APL is composed of three parts: initial settings, main loop, and interrupt handler. These three types of processing are described below.

### <span id="page-14-1"></span>**4.1 Initial Settings**

The initial settings portion includes processing to clear event information, make initial settings for each driver, make FIT initial settings, show the initial indication on the LCD, and stop operation of unused ICs and modules.

The processing for making the sequence of initial settings is implemented in the function audio apl init().

### <span id="page-14-2"></span>**4.2 Main Loop**

The main loop portion of the software is divided into sections of processing for various events that can occur. Each event and the processing associated with it are described below.

#### <span id="page-14-3"></span>**4.2.1 Events**

APL receives notifications from the ADCD and controls the various drivers in response. Each notification is managed as an event. The main loop is constantly monitoring for the occurrence of events.

#### (a) **Structure**

Events and their associated data are managed using the following structure provided by APL.

```
typedef struct \frac{1}{2} /* Structure for event management */
{
   uint8 t event[EVENT MAX]; \qquad /* State for application */
   uint16 t data[EVENT MAX]; /* Event's data */
   uint16 t event cnt; /* Event count */
} audio eventinfo t;
```
Variables for storing the event and data are provided, and information on an event and its data can be obtained by calling the function audio\_event\_get() with these variables as arguments.

[Table 4.1](#page-14-4) and [Table 4.2](#page-15-0) list the specifications of function audio\_event\_get and function audio\_event\_set, respectively.

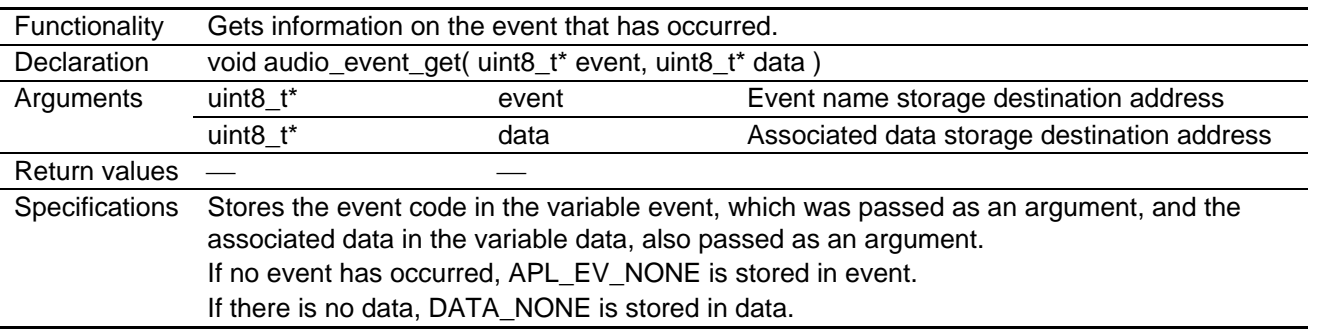

#### <span id="page-14-4"></span>**Table 4.1 audio\_event\_get**

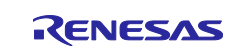

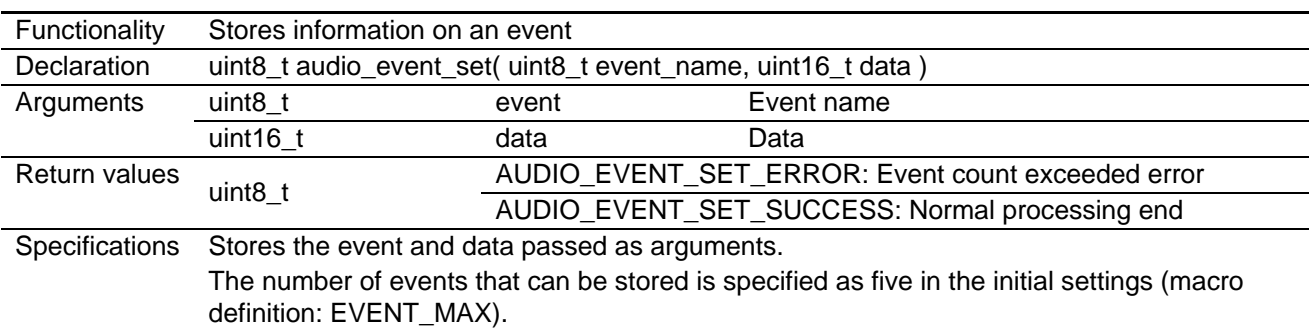

### <span id="page-15-0"></span>**Table 4.2 audio\_event\_set**

#### (b) **List of Events**

[Table 4.3](#page-15-1) lists the events defined by APL.

#### <span id="page-15-1"></span>**Table 4.3 Events and Associated Data**

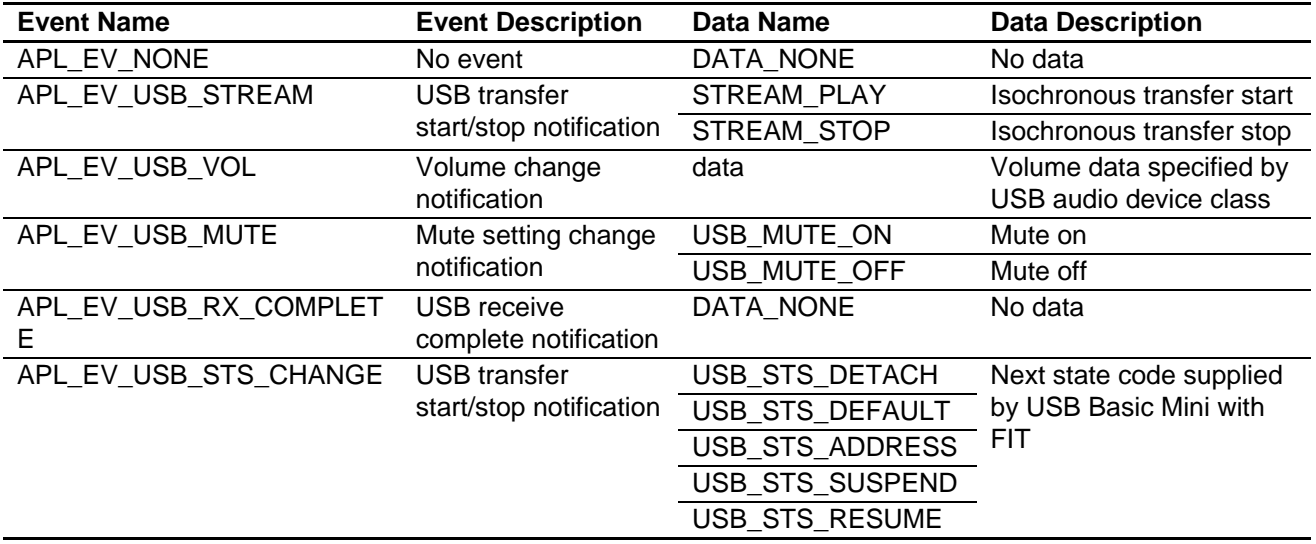

Note: For details of the volume data, refer to the explanation under "Volume Control" in Universal Serial Bus Device Class Definition for Audio Devices, Rev. 1.0 (No. 2 in [Table 1.1,](#page-4-0) [Related Documents\)](#page-4-1).

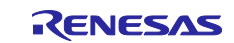

#### <span id="page-16-0"></span>**4.2.2 Operation Sequence**

The main loop performs the following processing. [Figure 4.1](#page-16-1) illustrates the operation sequence of APL.

- (a) Uses function audio\_event\_get() to get the event and associated data, at the beginning of the loop.
- (b) If the event is APL\_EV\_USB\_STREAM, identifies the contents of the data and, if STREAM\_PLAY, issues a USB data receive request.
- (c) If the event is APL\_EV\_USB\_VOL, performs calculation to match the audio DAC specifications on the volume data transferred from the USB host, and uses simple I<sup>2</sup>C communication to write the result to the audio DAC's digital volume register.
- (d) If the event is APL\_EV\_USB\_MUTE, first determines whether the data value is USB\_MUTE\_ON or USB\_MUTE\_OFF. Uses simple I<sup>2</sup>C communication to write the data mute setting to the audio DAC's mute register.
- (e) If the event is APL\_EV\_USB\_COMPLETE, issues a USB data receive request and, if the SSI start condition is met, starts the SSI.
- (f) If the event is APL\_EV\_USB\_STS\_CHANGE, performs state transition processing in accordance with the data state code. The state transition processing is implemented by the function audio\_change\_sts().

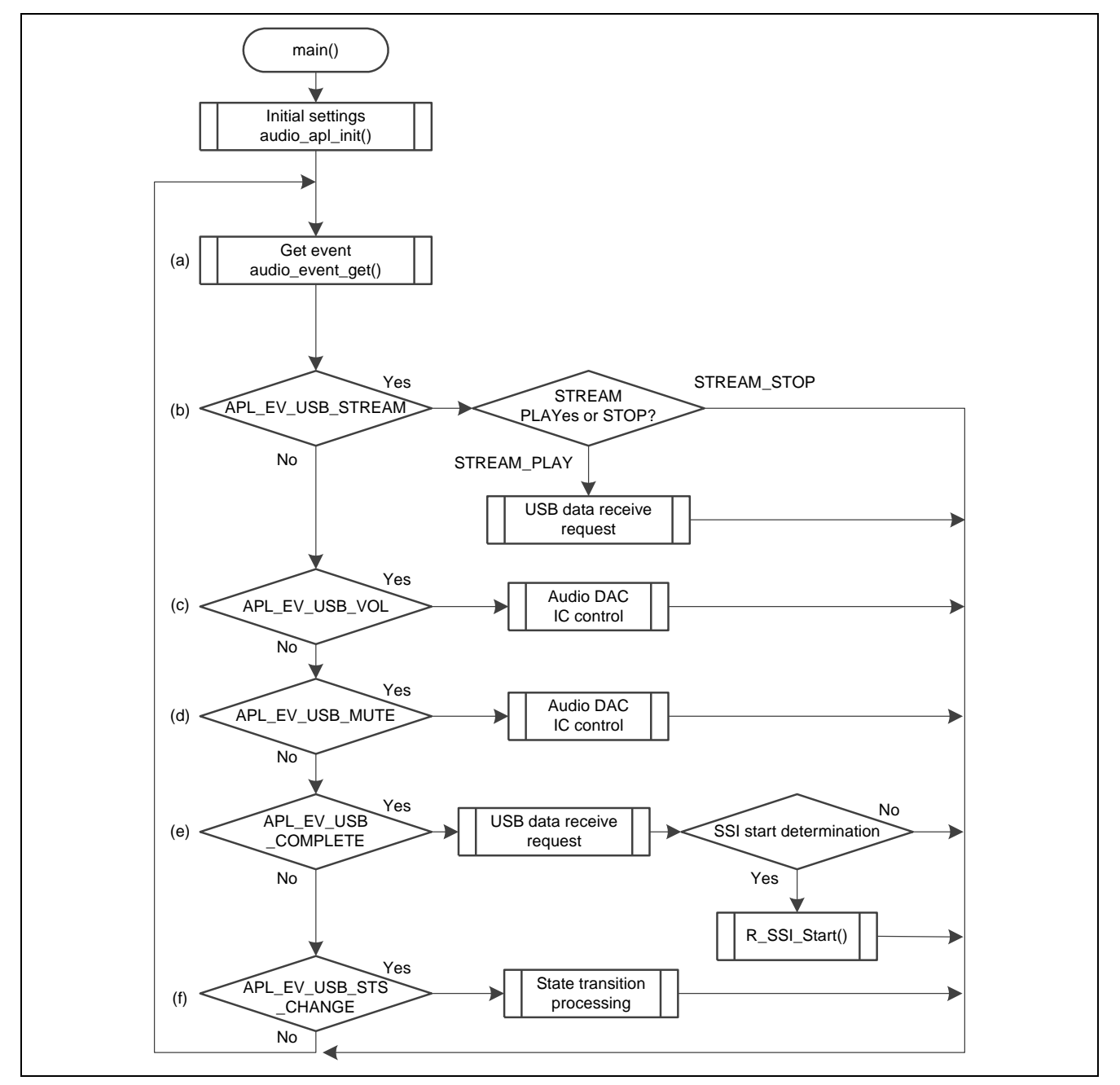

<span id="page-16-1"></span>**Figure 4.1 Main Loop Operation Sequence**

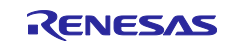

#### <span id="page-17-0"></span>**4.3 Interrupts**

[Table 4.4](#page-17-2) lists the interrupts used by APL.

<span id="page-17-2"></span>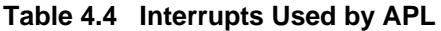

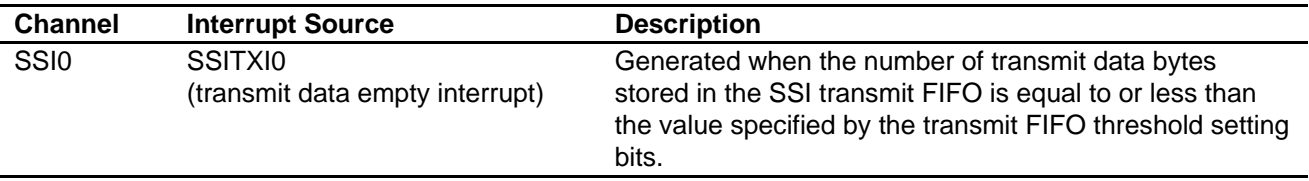

#### (a) **SSITXI0 Generation Timing**

The software makes the SSI FIT configuration settings shown in [Table 4.5.](#page-17-3)

<span id="page-17-3"></span>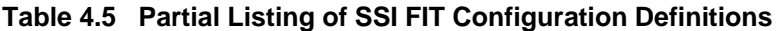

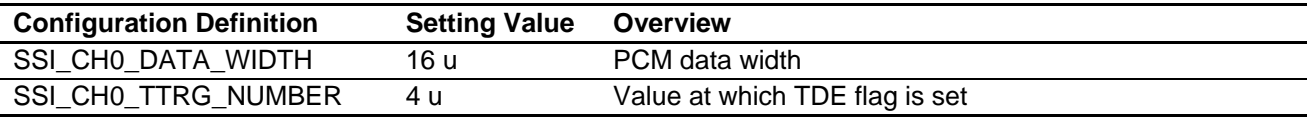

With these settings, the RX231's transmit FIFO threshold setting bits are set to 1h. In this case, the interrupt is generated when two stages of the  $32$ -bit  $\times$  8-stage FIFO are empty.

#### **Table 4.6 SSIFCR TTRG Setting**

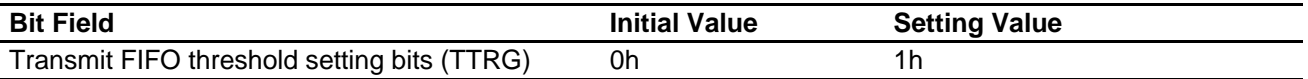

#### (b) **Processing Using SSITXI0**

SSITXI0 is enabled by the SSI transfer start processing. When this interrupt occurs, APL transfers 64 bits of data from the RAM buffer to the SSI FIFO.

When USB isochronous transfer stops and there is no data to be fetched from the RAM buffer, the software performs SSI transfer end processing. SSITXI0 is disabled at this point. From SSI transfer start to transfer end, APL continues to transfer data from the RAM buffer to the SSI FIFO.

Note: For details on interrupts, refer to the RX231 hardware manual (item No. 11 i[n Table 1.1,](#page-4-0) [Related Documents\)](#page-4-1) and the SSI FIT application note (item No. 8 in [Table 1.1,](#page-4-0) [Related Documents\)](#page-4-1).

#### <span id="page-17-1"></span>**4.4 Low-Power State**

When the software detects a Suspend instruction from the USB host, it transitions the RX231 HMI Kit to the low-power state. [Table 4.7](#page-17-4) lists the states of the MCU, audio DAC, and LCD.

Note that the low-power state is canceled when a Resume instruction from the USB host is detected.

#### <span id="page-17-4"></span>**Table 4.7 Low-Power State**

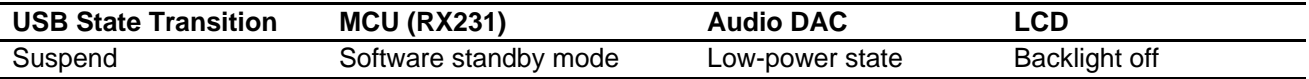

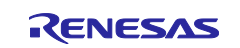

#### <span id="page-18-0"></span>**4.5 Audio Data**

The software transfers audio data using the bit rate and number of channels shown in [Table 4.8.](#page-18-2)

<span id="page-18-2"></span>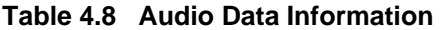

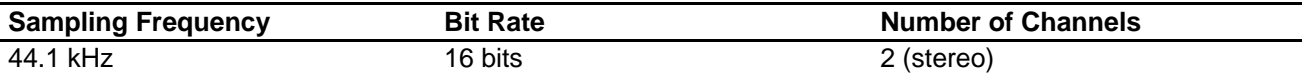

These specifications require that 44.1 samples be transferred each millisecond.

44.1 [samples/msec.]  $\times$  16 [bits]  $\times$  2 [channels] = 176.4 [bytes/msec.]

Thus, 176.4 bytes of audio data must be transferred each millisecond.

But the minimum transfer size for USB data transfer is 1 byte. To get around this, the transfer rate is reconciled by repeatedly performing transfers of 176 bytes  $\times$  9 times + 180 bytes  $\times$  1 time.

The RAM buffer (see below) has a maximum packet size of 180 bytes, so 180 bytes is used as the size of one plane of data.

#### <span id="page-18-1"></span>**4.5.1 RAM Buffer**

The RAM buffer used to store audio data is composed of three planes, each 180 bytes in size. The RAM buffer structure is shown below. This structure is provided by APL.

```
typedef struct \frac{1}{2} /* Structure for PCM RAM buffer */
{
   uint8 t data[PCM_BUF_NUM][PCM_BUF_SIZE]; /* PCM data */
   uint8 t r buf num; /* The buffer number to write USB data */
   uint8 t w buf num; \frac{1}{2} we have to write in SSI */
   uint16 t w pos; / /* SSI write pointer */
   uint16 t r len[PCM_BUF_NUM]; /* The length of stored data in each
                                 buffer */
} audio_buf_t;
```
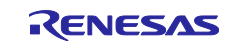

### <span id="page-19-0"></span>**4.5.2 Flow of Audio Data**

The flow of audio data is described below[. Figure 4.2](#page-19-1) illustrates the entire flow sequence.

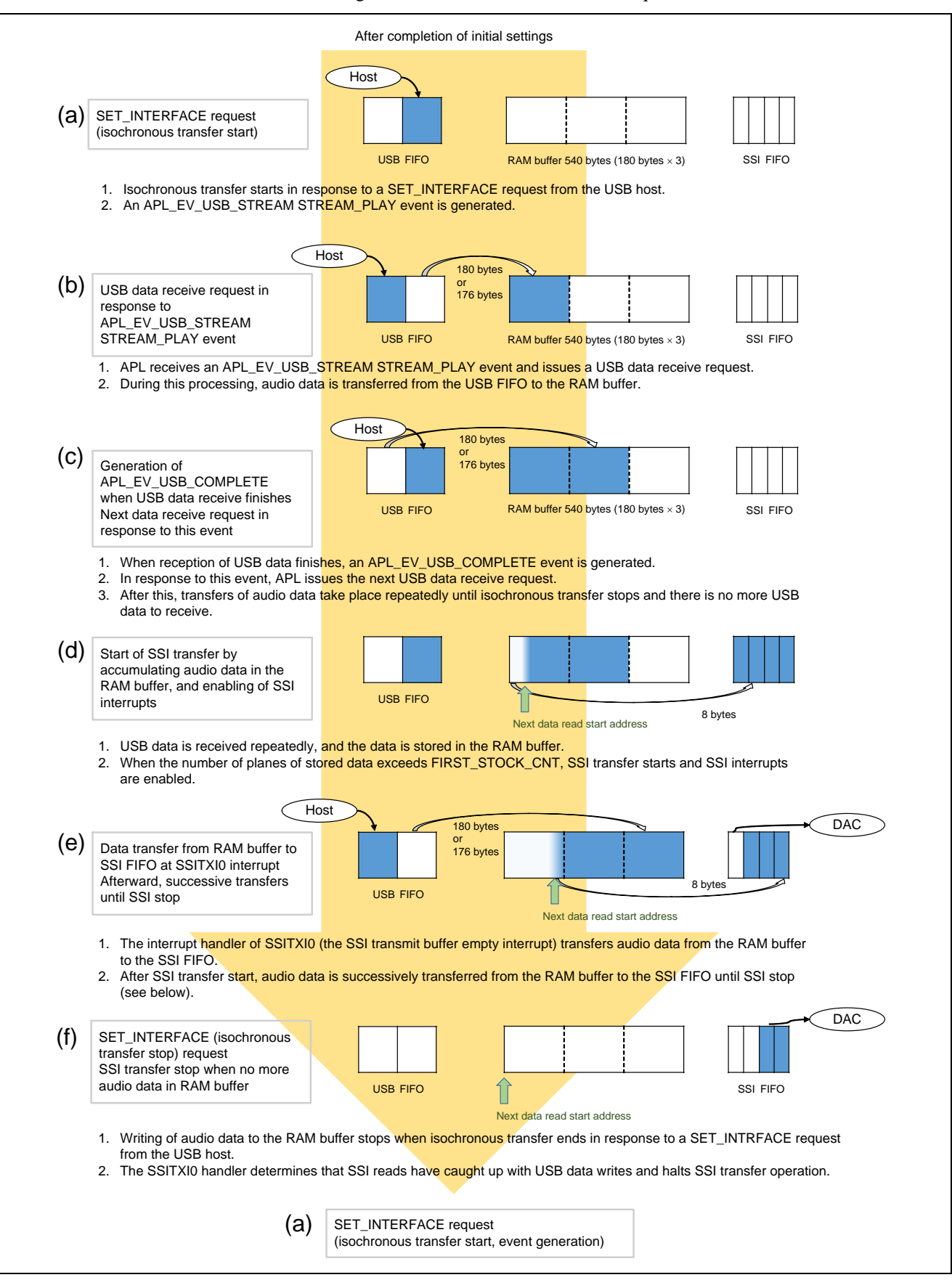

<span id="page-19-1"></span>**Figure 4.2 Flow of Audio Data Controlled by the Software**

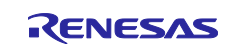

### <span id="page-20-0"></span>**4.5.3 Alterable Settings**

The buffer plane count and initial storage count at SSI transfer start can be changed. These definitions are contained in audio\_apl.h.

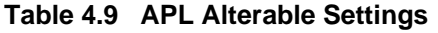

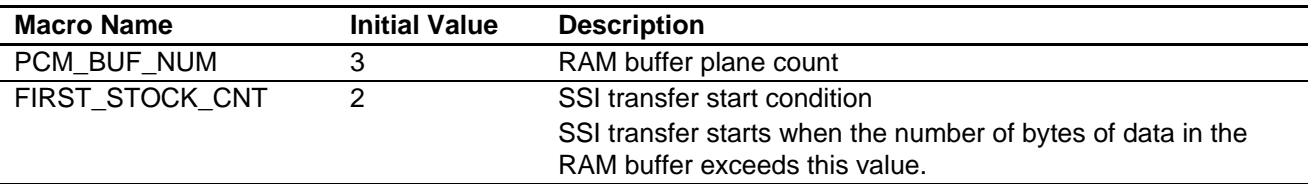

### <span id="page-20-1"></span>**4.6 Audio DAC Driver**

The audio DAC driver controls the PCM1774 audio DAC, manufactured by Texas Instruments, that is mounted on the board of the RX231 HMI Kit.

The driver uses the simple  $I^2C$  module with FIT. Before using the driver, apply initial settings to the simple  $I^2C$  module.

### <span id="page-20-2"></span>**4.6.1 Basic Functionality**

The audio DAC driver performs the following processing

- Audio DAC power-on and initial settings
- Audio DAC power-off
- Audio DAC mute setting/volume change
- Audio DAC transition to low-power state
- Audio DAC cancellation of low-power state

#### <span id="page-20-3"></span>**4.6.2 Header File**

All API calls and the interface definitions they support are contained in r\_dac\_if.h.

#### <span id="page-20-4"></span>**4.6.3 API Functions**

The functionality of the API functions is described below. When using a different audio DAC, change the processing of these functions as necessary.

[Table 4.10](#page-20-5) lists the API functions of the audio DAC driver and their functionality.

<span id="page-20-5"></span>**Table 4.10 API Functions of Audio DAC Driver**

| <b>API Function</b>                                       | <b>Description</b>                      |
|-----------------------------------------------------------|-----------------------------------------|
| void R_DAC_Open(void)                                     | Audio DAC power-on and initial settings |
| void R_DAC_Close(void)                                    | Audio DAC power-off                     |
| uint8_t R_DAC_Control( uint8_t param_type, uint16_t data) | Mute setting/volume change              |
| void R_DAC_Suspend(void)                                  | Transition to low-power state           |
| void R_DAC_Resume(void)                                   | Cancellation of low-power state         |

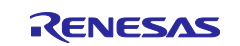

#### (a) **R\_DAC\_Open**

Audio DAC power-on and initial settings

#### **Format**

void R\_DAC\_Open( void )

#### **Arguments**

```
\overline{\phantom{a}} \overline{\phantom{a}}
```
**Return values**

#### **Description**

 $\overline{\phantom{a}}$   $\overline{\phantom{a}}$ 

Powers on the audio DAC and applies initial settings.

This function performs the following processing:

- 1. Powers on the SG-210 oscillator that supplies the SSI communication clock.
- 2. Initializes and powers on the audio DAC.

#### **Supplement**

Apply initial settings to the simple  $I<sup>2</sup>C$  module with FIT before calling this function.

Run this function before calling other audio DAC driver functions.

#### **Example**

```
void sample_main( void )
{
     /* I2C module initialize */
    sample iic init();
     /* power ON Audio DAC */
     R_DAC_Open();
     while( 1 )
     {
          /* main loop process */
     }
}
```
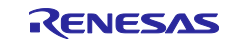

### (b) **R\_DAC\_Close**

Audio DAC power-off

#### **Format**

void R\_DAC\_Close( void )

#### **Arguments**

and the state of the

### **Return values**

<u>and</u> the same

### **Description**

Powers off the audio DAC.

This function performs the following processing:

- 1. Powers off the audio DAC.
- 2. Powers off the oscillator (SG-210) that supplies the SSI communication clock.

#### **Supplement**

#### **Example**

 $\frac{1}{2}$ 

```
void sample_task( void )
{
: 100 minutes
     R_DAC_Close(); /* power OFF Audio DAC */
}
```
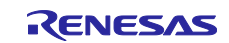

#### (c) **R\_DAC\_Control**

Audio DAC mute setting/volume change

#### **Format**

uint8\_t R\_DAC\_Control( uint8\_t param\_type, uint16\_t data)

#### **Arguments**

param\_type Code of parameter to be changed data Setting value

#### **Return values**

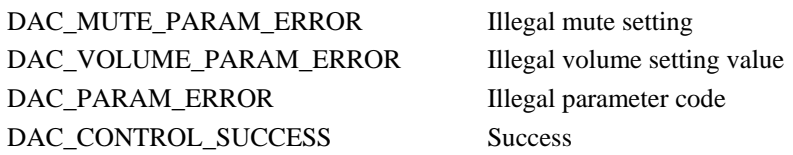

#### **Description**

Overwrites the setting value specified by an argument as the parameter to be changed.

Pass a value to the first argument param\_type and a setting value to the second argument data as shown below.

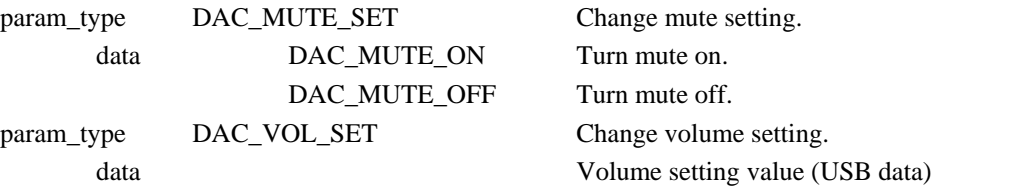

The function uses simple I<sup>2</sup>C communication to write to the audio DAC register the parameter code determined from the first argument and the setting value from the second argument.

#### **Supplement**

 $\frac{1}{2}$ 

Sample code of a usage example is shown on the next page.

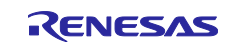

#### **Example**

```
void sample_main( void )
{
   uint8 t event;
   uint16 t data;
    uint8_t err;
    /* I2C module initialize */
    sample_iic_init();
    /* power ON Audio DAC */
   R_DAC_Open();
       :
    while( 1 )
    {
        /* Get an event and related data */
       audio event get ( event, data );
        switch (event)
        {
          case APL EV USB VOL:
               /* Set the Audio DAC volume register */
               R_DAC_Control( DAC_VOLUME_SET, data );
              if ( err != DAC CONTROL SUCCESS )
 {
                  /* error process */
 }
           break;
           case APL_EV_USB_MUTE:
              if (USB MUTE ON == data)
 {
                  R_DAC_Control( DAC_MUTE_SET, USB_MUTE_ON );
                  if ( err != DAC_CONTROL_SUCCESS )
                  {
                      /* error process */
 }
 }
              else if (USB MUTE OFF == data)
 {
                   R_DAC_Control( DAC_MUTE_SET, USB_MUTE_OFF );
                   if ( err != DAC_CONTROL_SUCCESS )
                  {
                      /* error process */
 }
 }
           break;
           default:
                  /* No Action */
           break;
        }
        /* Other process */
           :
    }
}
```
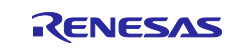

### (d) **R\_DAC\_Suspend**

Audio DAC transition to low-power state

#### **Format**

void R\_DAC\_Suspend(void)

#### **Arguments**

 $\overline{\phantom{a}}$   $\overline{\phantom{a}}$ 

#### **Return values**

### **Description**

Transitions the audio DAC to the low-power state.

This function performs the following processing:

- 1. Powers off some of the modules of the audio DAC.
- 2. Powers off the oscillator (SG-210) that supplies the SSI communication clock.

#### **Supplement**

#### **Example**

 $\frac{1}{2}$ 

```
void sample_task( void )
{
: 100 minutes
     R_DAC_Suspend(); /* Standby Audio DAC */
}
```
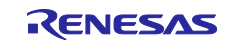

#### (e) **R\_DAC\_Resume**

Audio DAC return from low-power state

#### **Format**

void R\_DAC\_Resume (void)

#### **Arguments**

 $\overline{\phantom{a}}$   $\overline{\phantom{a}}$ 

### **Return values**

### **Description**

Returns the audio DAC to the normal state after it was put into the low-power state by R\_DAC\_Suspend().

This function performs the following processing:

- 1. Powers on the oscillator (SG-210) that supplies the SSI communication clock.
- 2. Powers on the modules turned off by R\_DAC\_Suspend().

#### **Supplement**

#### **Example**

 $\overline{\phantom{a}}$ 

```
void sample_task( void )
{
: 100 minutes
     R_DAC_Resume(); /* Resume Audio DAC */
}
```
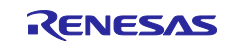

### <span id="page-27-0"></span>**4.7 Descriptors**

The software's descriptor information is contained in audio\_apl\_descriptor.c. In addition, the audio play, stop, mute, and volume change functionality included in USB audio device class 1.0 is supported.

#### **Make sure to use the customer's own numbers for Product ID and Vendor ID.**

[Table 4.11](#page-27-1) lists the descriptors provided by the software.

#### <span id="page-27-1"></span>**Table 4.11 Overview of Descriptors**

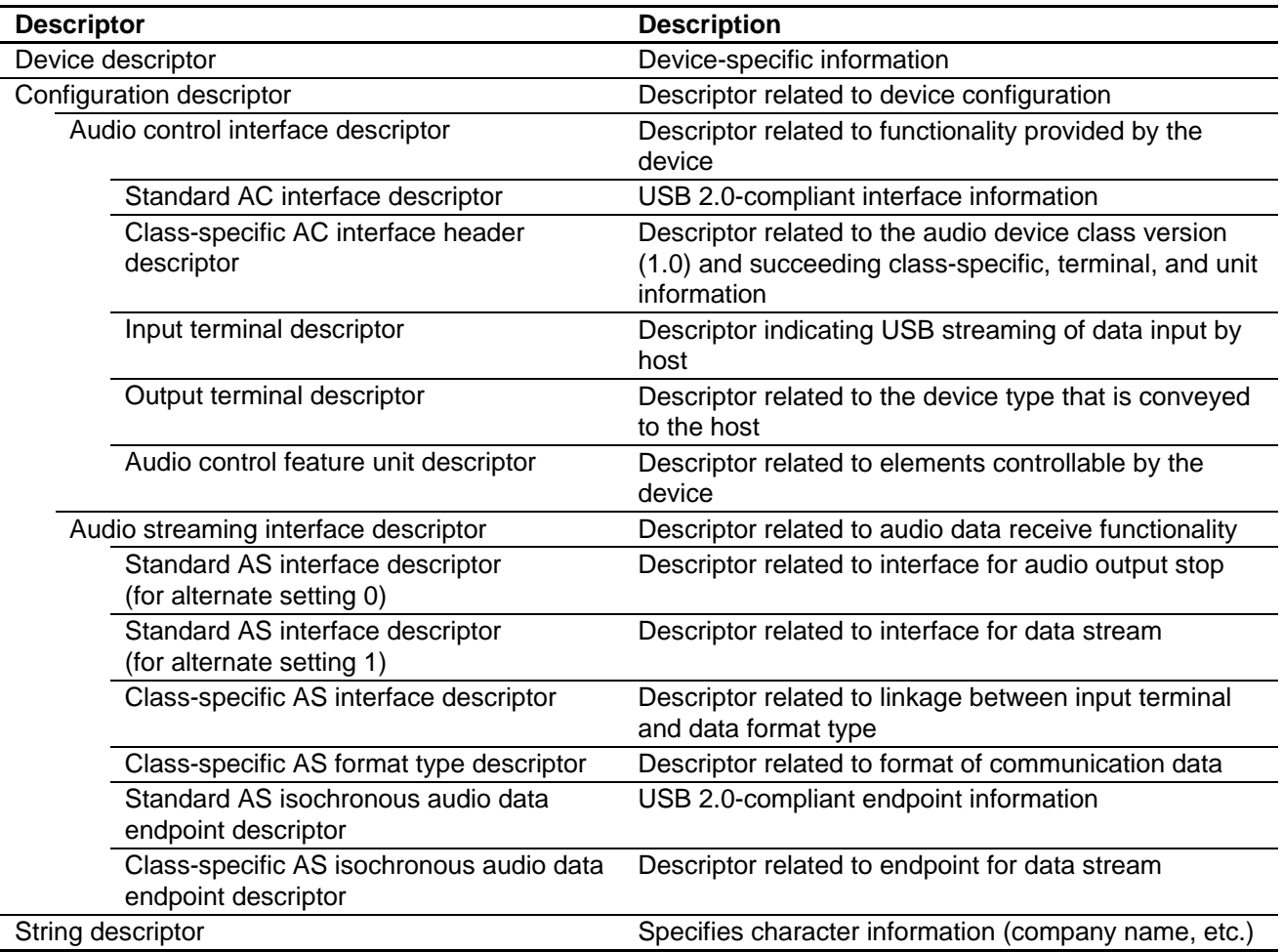

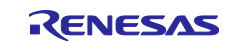

[Table 4.12](#page-28-1) lists the relationships between the descriptors and variables of the software.

<span id="page-28-1"></span>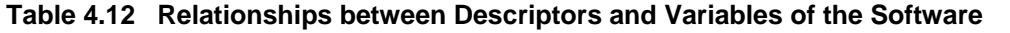

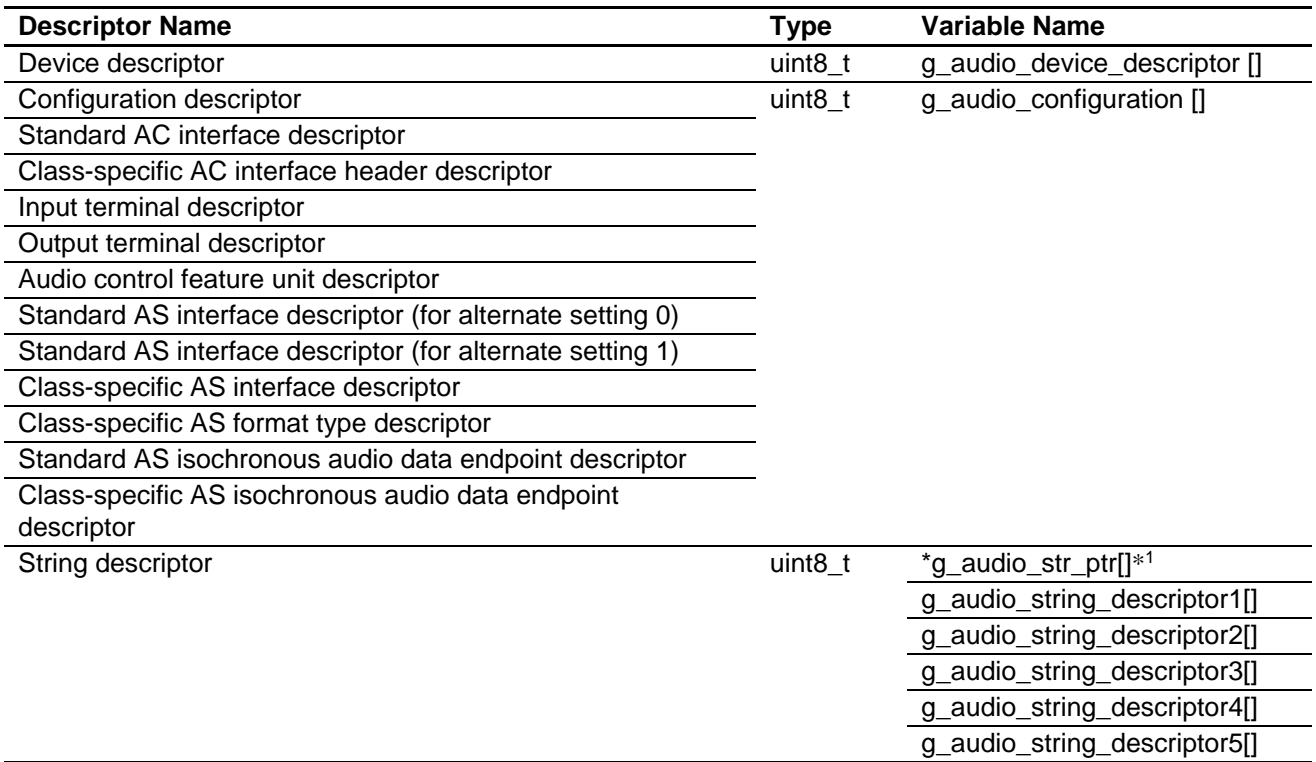

Note 1. \*g\_audio\_str\_ptr[] is an array containing g\_audio\_string\_descriptor1[] to g\_audio\_string\_descriptor5[].

### <span id="page-28-0"></span>**4.8 User Callback Function**

APL must provide a callback function in order to use the ADCD API function R\_USB\_PaudioReceiveData().

The callback function is passed as an argument a USB communication structure of type usb\_utr\_t, which contains the transmit/receive remaining data length, status, and transmission completed information.

The software uses the callback function cb\_audio\_receive\_complete() to manage the RAM buffer and store USB reception completed events. The receive data length contained in the data communication structure is used for RAM buffer management.

The function R\_USB\_PaudioReceiveData() uses the R\_usb\_pstd\_TransferStart(), an API function of USB Basic Mini with FIT. For a description of the processing and callback function details, refer to item No. 7 i[n Table 1.1,](#page-4-0) Related [Documents.](#page-4-1)

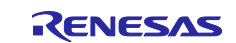

### <span id="page-29-0"></span>**5. Audio Device Class Driver**

The ADCD is a driver that, in combination with the USB Basic Mini with FIT module, enables the RX231 HMI Kit to operate as a USB audio device class 1.0-compliant device.

Calling the functions for ADCD initial settings, registration, and main loop processing causes the USB Basic Mini with FIT module to be launched automatically. APL does not need to perform processing related to the USB Basic Mini with FIT module.

The basic functionality, configuration definitions, and API functions of the ADCD are described below.

### <span id="page-29-1"></span>**5.1 Basic Functionality**

The ADCD provides the following functionality:

- Transfer of audio data using isochronous out transfer
- Transfer of audio parameters (mute setting and volume setting) using control transfer
- Control transfer receive end notification (callback) to APL
- USB state transition notification (callback) to APL

Notifications are described in detail in [5.3, Class Driver Registration.](#page-30-0)

### <span id="page-29-2"></span>**5.2 Class Requests**

[Table 5.1](#page-29-3) lists the class requests supported by the ADCD.

| <b>Class Request</b> | Code | <b>Description</b>                                                                     |
|----------------------|------|----------------------------------------------------------------------------------------|
| <b>GET CUR</b>       | 0x81 | Returns the current value of the audio parameter<br>specified by the control selector. |
| SET_CUR              | 0x01 | Changes the current value of the audio parameter<br>specified by the control selector. |
| GET_MIN              | 0x82 | Returns the minimum value of the audio parameter<br>specified by the control selector. |
| GET_MAX              | 0x83 | Returns the maximum value of the audio parameter<br>specified by the control selector. |
| <b>GET RES</b>       | 0x84 | Returns the resolution of the audio parameter<br>specified by the control selector.    |

<span id="page-29-3"></span>**Table 5.1 Class Requests Supported by ADCD**

Note: Standard requests (with the exception of GET\_INTERFACE and SET\_INTERFACE) are processed by the USB Basic Mini with FIT module. Refer to item No. 7 i[n Table 1.1,](#page-4-0) [Related Documents.](#page-4-1) Note that the software uses a partially modified version of the USB Basic Mini with FIT module. For details, see [3.5.1,](#page-13-1) [Revisions to USB](#page-13-1)  [Basic Mini with FIT.](#page-13-1)

USB audio device class 1.0 has units called "feature units" that control the basic functionality of each channel. The controlled functionality is selected by control selectors. Finally, linkages to channels, enabled functionality, etc., are specified by descriptors.

The ADCD has a single feature unit, and the supported control selectors are listed i[n Table 5.2.](#page-29-4)

<span id="page-29-4"></span>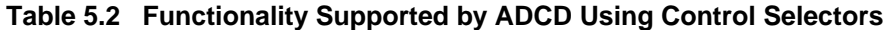

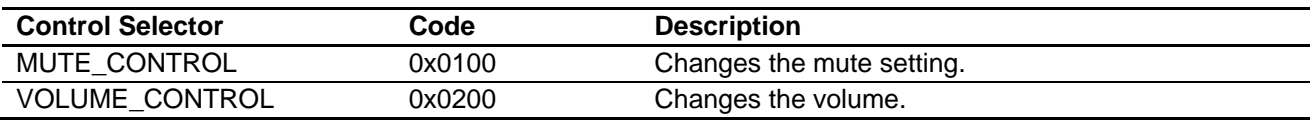

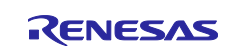

### <span id="page-30-0"></span>**5.3 Class Driver Registration**

In order to use the ADCD, it is necessary to register descriptors and callback functions.

Registration is accomplished by calling the function R\_USB\_PaudioRegistration() after calling the initial settings function R\_USB\_PaudioOpen(). The functions are described in detail in [5.5,](#page-33-0) API [Function Specifications.](#page-33-0)

The structure usb\_paudio\_reg\_t, shown in [Table 5.3,](#page-30-1) is used to register descriptors and callback functions.

#### <span id="page-30-2"></span><span id="page-30-1"></span>**Table 5.3 usb\_paudio\_reg\_t**

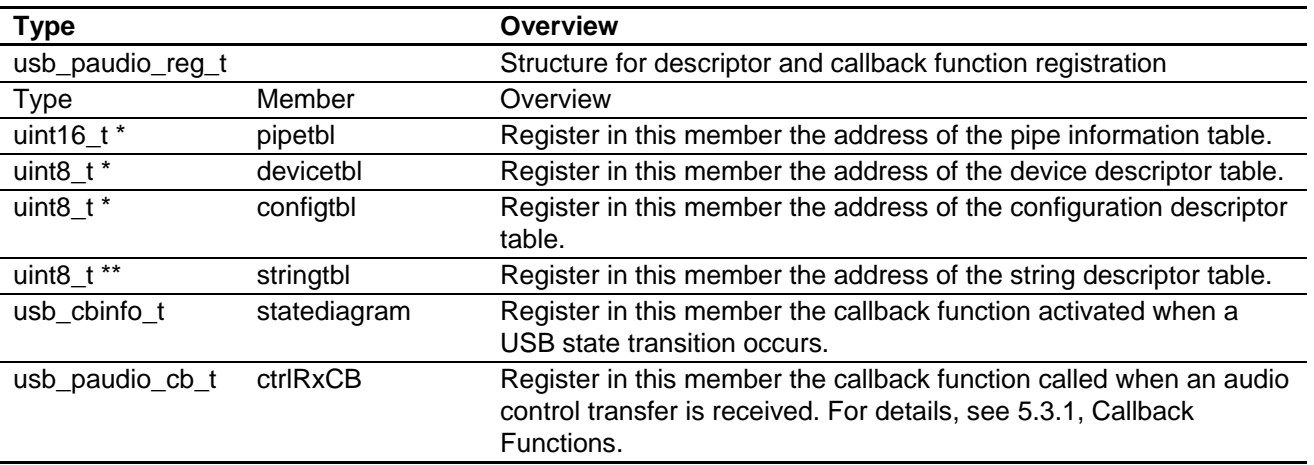

Note: The structure usb cbinfo t is provided by the USB Basic Mini with FIT module. For details, refer to item No. 7 in [Table 1.1,](#page-4-0) [Related Documents.](#page-4-1)

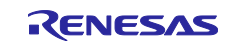

### <span id="page-31-0"></span>**5.3.1 Callback Functions**

When a SET\_INTERFACE or SET\_CUR (MUTE\_CONTROL or VOLUME\_CONTROL) command is sent by the USB host, the ADCD calls the associated registered callback function. Callback functions are called by using the types listed in [Table 5.4,](#page-31-1) and events and associated data are passed as arguments.

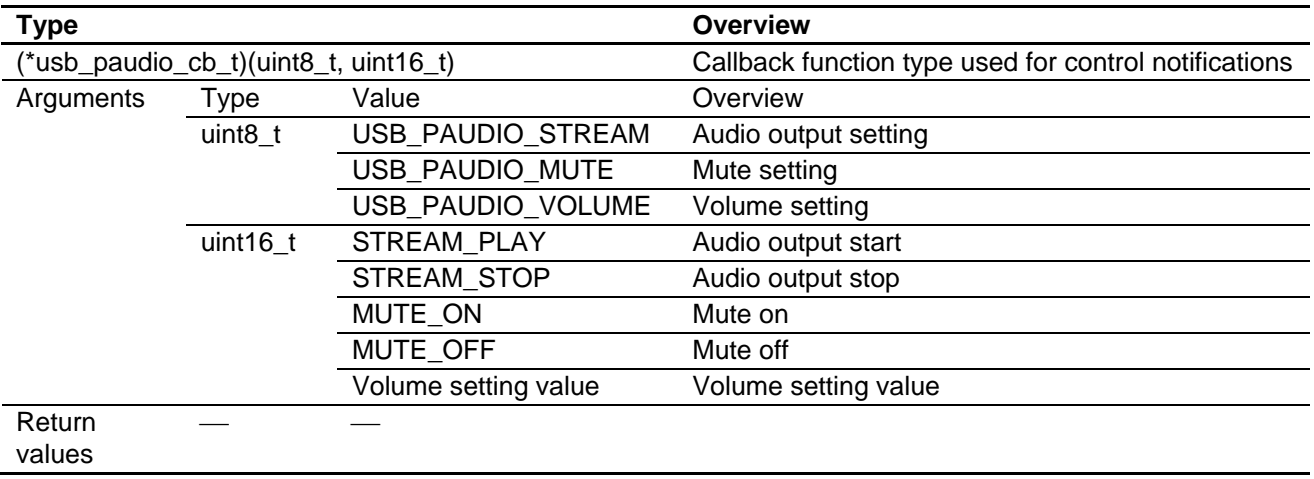

<span id="page-31-1"></span>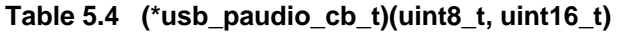

[Table 5.5](#page-31-2) shows the relationship between the timing of the call to the callback function and the arguments that are passed.

<span id="page-31-2"></span>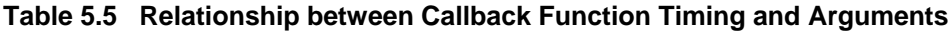

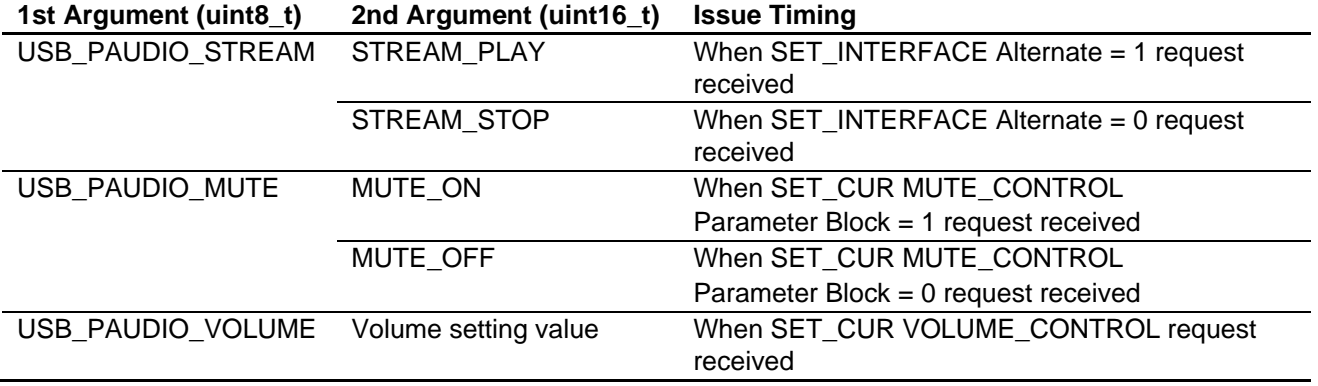

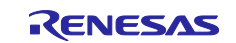

### <span id="page-32-0"></span>**5.4 API Information**

The ADCD API conforms to the Renesas API instruction standard.

#### <span id="page-32-1"></span>**5.4.1 Hardware Requirements**

The operation of the ADCD has been confirmed on the following hardware.

R0K5RX231D000BR (RX231 HMI Solution Kit)

#### <span id="page-32-2"></span>**5.4.2 Header File**

API calls and the interface definitions they support are contained in r\_usb\_paudio\_if.h.

#### <span id="page-32-3"></span>**5.4.3 Configuration**

Settings for volume setting and the pipe used in the driver are contained in r\_usb\_paudio\_config.h[. Table 5.6](#page-32-4) lists the configuration definitions.

#### <span id="page-32-4"></span>**Table 5.6 ADCD Configuration Definitions**

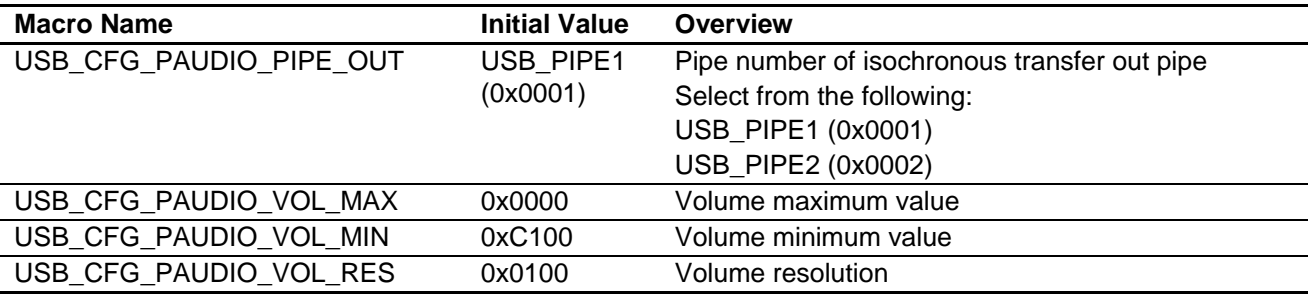

The USB functionality of the RX231 supports isochronous transfer on USB\_PIPE1 and USB\_PIPE2.

The initial values used in the software match the specifications of the audio DAC of the RX231 HMI Kit (digital volume change range: 0 dB to −63 dB).

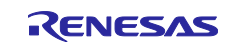

### <span id="page-33-0"></span>**5.5 API Function Specifications**

The API functions are described in detail below.

[Table 5.7](#page-33-1) lists the API functions of the ADCD.

### <span id="page-33-1"></span>**Table 5.7 API Functions of ADCD**

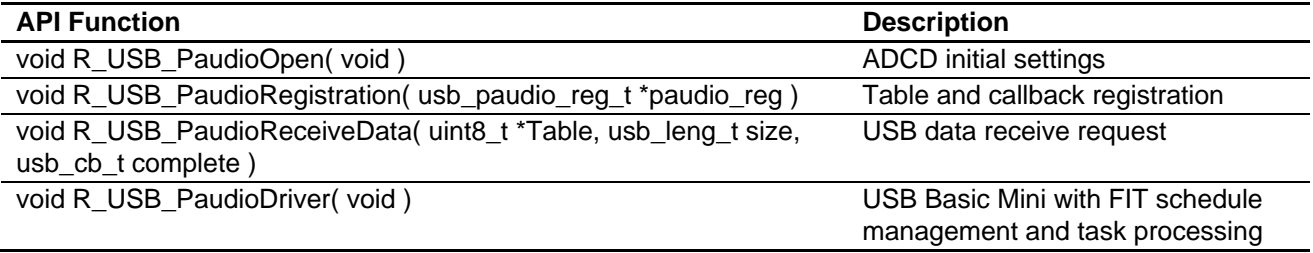

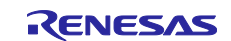

### <span id="page-34-0"></span>**5.5.1 R\_USB\_PaudioOpen**

ADCD startup function

#### **Format**

void R\_USB\_PaudioOpen(void)

#### **Arguments**

 $\overline{\phantom{a}}$   $\overline{\phantom{a}}$ 

#### **Return values**

**Description**

 $\overline{\phantom{a}}$   $\overline{\phantom{a}}$ 

Launches the ADCD. Includes startup processing for the USB Basic Mini with FIT module.

Run this function before calling other ADCD functions.

This function performs the following processing:

- 1. Makes USB pin settings, USB module initialization, etc.
- 2. Calls R\_USB\_Open().
- 3. Calls R\_usb\_pstd\_PcdOpen().

#### **Supplement**

### **Example**

```
void sample_main(void)
{
     /* Audio Device Class driver initializing and registration */
     R_USB_PaudioOpen();
    sample usb registraion();
    while( 1 )
     {
         /* Main loop process */
     }
}
```
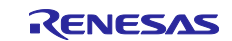

### <span id="page-35-0"></span>**5.5.2 R\_USB\_PaudioRegistration**

#### ADCD registration

#### **Format**

void R\_USB\_PaudioRegistration (usb\_paudio\_reg\_t \*paudio\_reg)

#### **Arguments**

\*paudio\_reg Address of structure for registration

#### **Return values**

#### **Description**

 $\overline{\phantom{a}}$   $\overline{\phantom{a}}$ 

Registers descriptors and callback functions.

Run this function immediately after R\_USB\_PaudioOpen().

This function performs the following processing:

- 1. Calls R\_usb\_pstd\_DriverRegistration() to register the following in the USB Basic Mini with FIT module:
	- Pipe information table
	- Device descriptor table
	- Configuration descriptor table
	- String descriptor table
	- Callback function that runs when USB state transition occurs
	- ADCD control transfer processing function
- 2. Registers the callback function that is called when an audio control transfer is received.

#### **Supplement**

- For the information that is registered, see [Table 5.3,](#page-30-1) [usb\\_paudio\\_reg\\_t,](#page-30-2) in [5.3, Class Driver Registration.](#page-30-0)
- R\_usb\_pstd\_DriverRegistration() is an API function of the USB Basic Mini with FIT module. For details, refer to item No. 7 in [Table 1.1,](#page-4-0) [Related Documents.](#page-4-1)

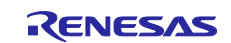

#### **Example**

The code of the software's APL function audio\_usb\_registration() is shown below as an example.

```
void audio usb registration( void )
{
   usb paudio reg t audio reg;
    /* USB endpoint Table */
   audio reg.pipetbl = &g audio ep tbl[0];
    /* Device descriptor */
   audio reg.devicetbl = & &g audio device descriptor[0];
    /* Configuration Descriptor */
   audio reg.configtbl = \&g audio configuration[0];
    /* String Descriptor */
   audio_reg.stringtbl = (uint8_t^{+*}) &g_audio_str_ptr[0];
    /* USB state transition callback */
   audio reg.statediagram = cb audio change device state;
    /* USB control transfer complete callback */
   audio reg.ctrlRxCB = cb_audio_usb_control_complete;
    /* Registration */
    R_USB_PaudioRegistration( &audio_reg );
```

```
} /* eof audio usb registration() */
```
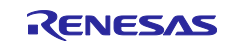

### <span id="page-37-0"></span>**5.5.3 R\_USB\_PaudioReceiveData**

USB data receive request

#### **Format**

void R\_USB\_PaudioReceiveData( uint8\_t \*Table, usb\_leng\_t size, usb\_cb\_t complete )

#### **Arguments**

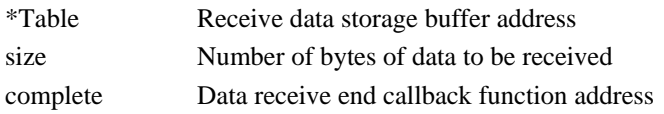

#### **Return values**

 $\overline{\phantom{a}}$   $\overline{\phantom{a}}$ 

#### **Description**

Sends a USB data receive request to the USB Basic Mini with FIT module.

Calls the callback function specified by the third argument at receive end. For information on the receive end callback function, see [4.8, User Callback Function.](#page-28-0)

#### **Supplement**

#### **Example**

```
static audio buf t g audio buf;
#define PCM BUF SIZE (180)
void cb_sample_receive_complete( usb_utr_t * mess )
void sample_usb_receive( void )
{
     /* Receive USB data */
     R_USB_PaudioReceiveData( &g_audio_buf.data[0][0], PCM_BUF_SIZE, 
     &cb_sample_receive_complete );
}
void cb sample receive complete( usb utr t * mess )
{
     /* callback process */
}
```
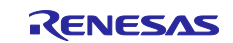

#### <span id="page-38-0"></span>**5.5.4 R\_USB\_PaudioDriver**

USB Basic Mini with FIT schedule management and task processing

#### **Format**

void R\_USB\_PaudioDriver(void)

#### **Arguments**

 $\overline{\phantom{a}}$   $\overline{\phantom{a}}$ 

#### **Return values**

 $\overline{\phantom{a}}$   $\overline{\phantom{a}}$ 

#### **Description**

Calls R\_USB\_cstd\_Scheduler() to check for a task message.

If there is a message, calls R\_usb\_pstd\_PcdTask(), an API function of the USB Basic Mini with FIT.

#### **Supplement**

This function should be called repeatedly from the main loop.

#### **Example**

```
void sample_main( void )
{
     /* Initialize Audio Device Class driver and registration */
   R USB PaudioOpen();
   sample usb registration();
    while( 1 )
     {
         /* main loop process */
 :
        R_USB_PaudioDriver();
     }
}
```
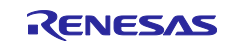

### <span id="page-39-0"></span>**6. Development Environment**

The software was developed, and its operation verified, in the environment outlined below. For instructions on using tools, refer to the manual of each tool.

Evaluation board

R0K5RX231D000BR (RX231 HMI Solution Kit)

#### Tools

- a) e² studio integrated development environment, ver. 5.3.0.0.023, from Renesas Electronics
- b) C/C++ Compiler Package for RX Family, ver. 2.05.00, from Renesas Electronics
- c) E1 emulator from Renesas Electronics

#### **Other**

- a) USB host PC (Microsoft Windows® 7, Windows® 8.1, or Windows® 10) Operation is supported by Windows standard drivers.
- b) USB micro-B cable
- c) Speaker with integrated amplifier or headphones

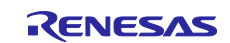

#### (a) **Connection to E1**

Connecting the E1 emulator makes it possible to overwrite and debug programs on the RX231. Follow the steps below to connect the E1 emulator.

- 1. Make sure the RX231 HMI Kit is powered off.
- 2. Connect the E1 cable to CN4 on the RX231 HMI Kit. Make sure to confirm the position of the "incorrect insertion prevention key" on the E1 cable.

For instructions on using the E1, refer to the user's manuals of the E1 and the development environment.

To supply power from the E1, turn off the power supply (DC jack or USB) of the RX231 HMI Kit. Remove JP1 to cut off power input from both the DC jack and USB to ensure safe usage.

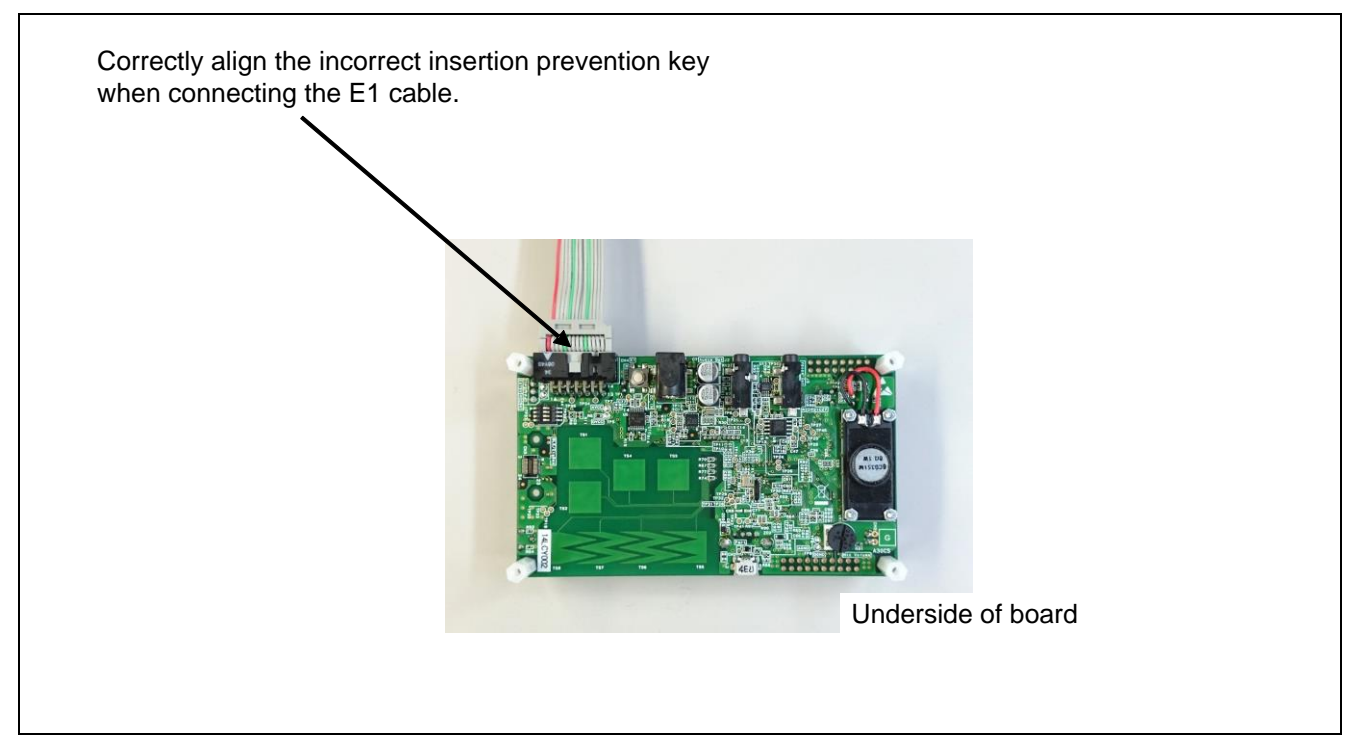

**Figure 6.1 E1 Connection Diagram**

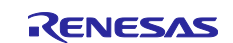

#### (b) **Using an e<sup>2</sup> studio Project on CS+**

The software was created in the  $e^2$  studio integrated environment. To use the software on  $CS$ +, import it by following the steps below.

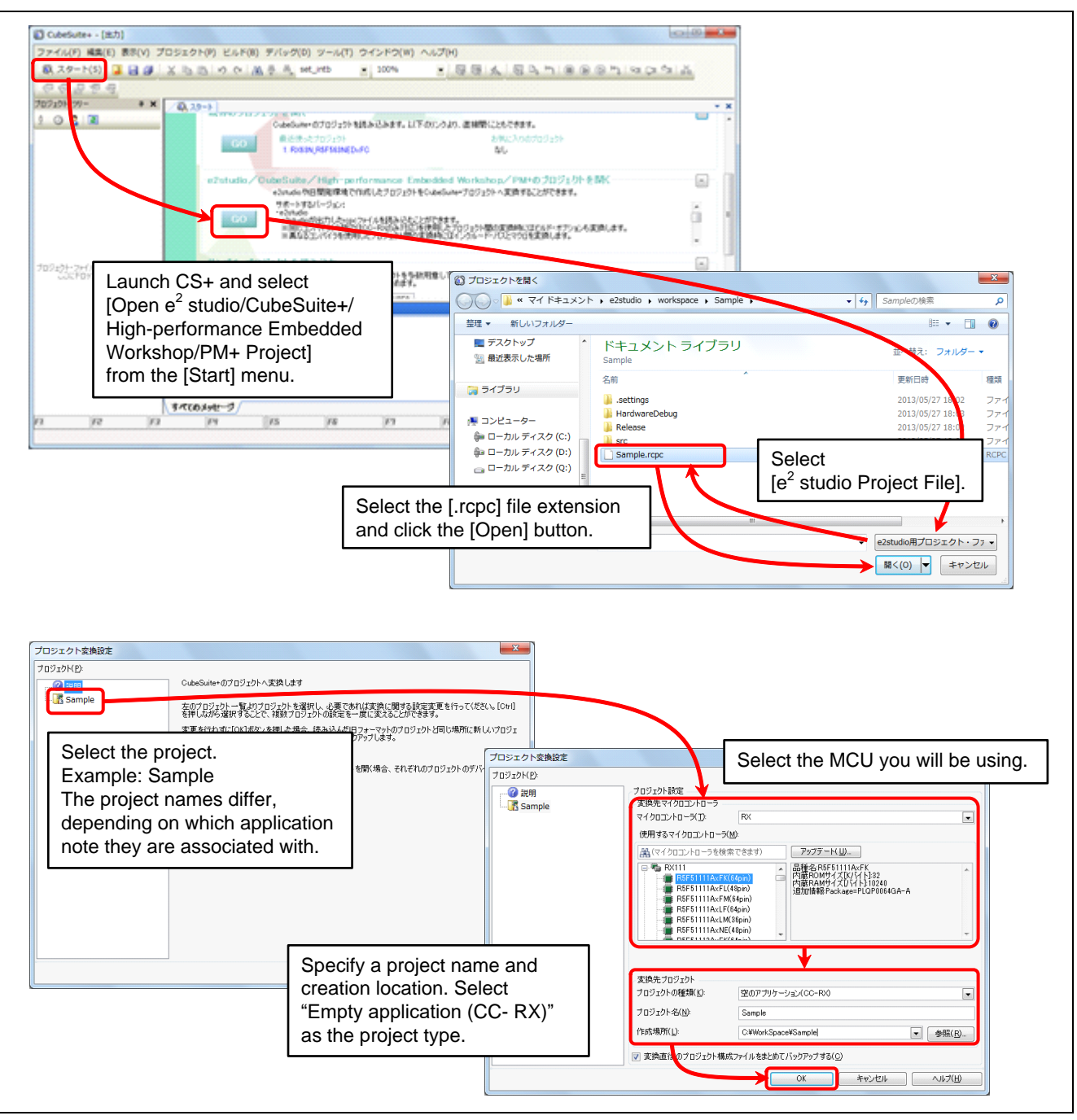

**Figure 6.2 Reading an e<sup>2</sup> studio Project into CS+**

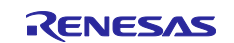

### <span id="page-42-0"></span>**7. Additional Notes**

### <span id="page-42-1"></span>**7.1.1 Processing of Unused Pins**

Refer to RX231 Group User's Manual: Hardware, item No. 11 in [Table 1.1,](#page-4-0) [Related Documents.](#page-4-1)

### <span id="page-42-2"></span>**7.2 Changing the USB ID**

You cannot use the Vendor ID and Product ID values set in the software for your own products. Make sure to obtain a Vendor ID from USB-IF.

Note: USB-IF <http://www.usb.org/home>

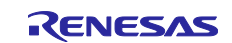

### **Website and Support**

Renesas Electronics Website <http://www.renesas.com/>

Inquiries

<http://www.renesas.com/contact/>

All trademarks and registered trademarks are the property of their respective owners.

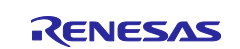

## **Revision History**

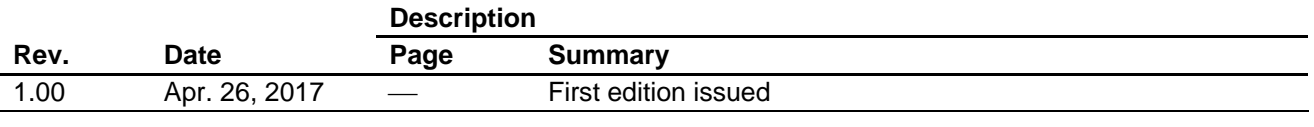

#### **General Precautions in the Handling of Microprocessing Unit and Microcontroller Unit Products**

The following usage notes are applicable to all Microprocessing unit and Microcontroller unit products from Renesas. For detailed usage notes on the products covered by this document, refer to the relevant sections of the document as well as any technical updates that have been issued for the products.

1. Handling of Unused Pins

Handle unused pins in accordance with the directions given under Handling of Unused Pins in the manual.

- The input pins of CMOS products are generally in the high-impedance state. In operation with an unused pin in the open-circuit state, extra electromagnetic noise is induced in the vicinity of LSI, an associated shoot-through current flows internally, and malfunctions occur due to the false recognition of the pin state as an input signal become possible. Unused pins should be handled as described under Handling of Unused Pins in the manual.
- 2. Processing at Power-on

The state of the product is undefined at the moment when power is supplied.

 The states of internal circuits in the LSI are indeterminate and the states of register settings and pins are undefined at the moment when power is supplied.

In a finished product where the reset signal is applied to the external reset pin, the states of pins are not guaranteed from the moment when power is supplied until the reset process is completed. In a similar way, the states of pins in a product that is reset by an on-chip power-on reset function are not guaranteed from the moment when power is supplied until the power reaches the level at which resetting has been specified.

3. Prohibition of Access to Reserved Addresses

Access to reserved addresses is prohibited.

- The reserved addresses are provided for the possible future expansion of functions. Do not access these addresses; the correct operation of LSI is not guaranteed if they are accessed.
- 4. Clock Signals

After applying a reset, only release the reset line after the operating clock signal has become stable. When switching the clock signal during program execution, wait until the target clock signal has stabilized.

- When the clock signal is generated with an external resonator (or from an external oscillator) during a reset, ensure that the reset line is only released after full stabilization of the clock signal. Moreover, when switching to a clock signal produced with an external resonator (or by an external oscillator) while program execution is in progress, wait until the target clock signal is stable.
- 5. Differences between Products

Before changing from one product to another, i.e. to a product with a different part number, confirm that the change will not lead to problems.

 The characteristics of Microprocessing unit or Microcontroller unit products in the same group but having a different part number may differ in terms of the internal memory capacity, layout pattern, and other factors, which can affect the ranges of electrical characteristics, such as characteristic values, operating margins, immunity to noise, and amount of radiated noise. When changing to a product with a different part number, implement a system-evaluation test for the given product.

#### Notice

- 1. Descriptions of circuits, software and other related information in this document are provided only to illustrate the operation of semiconductor products and application examples. You are fully responsible for the incorporation or any other use of the circuits, software, and information in the design of your product or system. Renesas Electronics disclaims any and all liability for any losses and damages incurred by you or third parties arising from the use of these circuits, software, or information.
- 2. Renesas Electronics hereby expressly disclaims any warranties against and liability for infringement or any other disputes involving patents, copyrights, or other intellectual property rights of third parties, by or arising from the use of Renesas Electronics products or technical information described in this document, including but not limited to, the product data, drawing, chart, program, algorithm, application example:
- 3. No license, express, implied or otherwise, is granted hereby under any patents, copyrights or other intellectual property rights of Renesas Electronics or others.
- 4. You shall not alter, modify, copy, or otherwise misappropriate any Renesas Electronics product, whether in whole or in part. Renesas Electronics disclaims any and all liability for any losses or damages incurred by you or third parties arising from such alteration, modification, copy or otherwise misappropriation of Renesas Electronics products.
- 5. Renesas Electronics products are classified according to the following two quality grades: "Standard" and "High Quality". The intended applications for each Renesas Electronics product depends on the product's quality grade, as indicated below.
	- "Standard": Computers; office equipment; communications equipment; test and measurement equipment; audio and visual equipment; home electronic appliances; machine tools; personal electronic equipment: and industrial robots etc.

"High Quality": Transportation equipment (automobiles, trains, ships, etc.); traffic control (traffic lights); large-scale communication equipment; key financial terminal systems; safety control equipment; etc. esas Electronics products are neither intended nor authorized for use in products or systems that may pose a direct threat to human life or bodily injury (artificial life support devices or systems, surgical implantations etc.), or may cause serious property damages (space and undersea repeaters; nuclear power control systems; aircraft control systems; key plant systems; military equipment; etc.). Renesas Electronics disclaims any and all liability for any damages or losses incurred by you or third parties arising from the use of any Renesas Electronics product for which the product is not intended by Renesas Electronics.

- 6. When using the Renesas Electronics products, refer to the latest product information (data sheets, user's manuals, application notes, "General Notes for Handling and Using Semiconductor Devices" in the reliability handbook, etc.), and ensure that usage conditions are within the ranges specified by Renesas Electronics with respect to maximum ratings, operating power supply voltage range, heat radiation characteristics, installation, etc. Renesas Electronics disclaims any and all liability for any malfunctions or failure or accident arising out of the use of Renesas Electronics products beyond such specified ranges.
- 7. Although Renesas Electronics endeavors to improve the quality and reliability of Renesas Electronics products, semiconductor products have specific characteristics such as the occurrence of failure at a certain rate and malfunctions under certain use conditions. Further, Renesas Electronics products are not subject to radiation resistance design. Please ensure to implement safety measures to guard them against the possibility of bodily injury, injury or damage caused by fire, and social damage in the event of failure or malfunction of Renesas Electronics products, such as safety design for hardware and software including but not limited to redundancy, fire control and malfunction prevention, appropriate treatment for aging degradation or any other appropriate measures by your own responsibility as warranty for your products/system. Because the evaluation of microcomputer software alone is very difficult and not practical, please evaluate the safety of the final products or systems manufactured by you.
- 8. Please contact a Renesas Electronics sales office for details as to environmental matters such as the environmental compatibility of each Renesas Electronics product. Please investigate applicable laws and regulations that regulate the inclusion or use of controlled substances, including without limitation, the EU RoHS Directive carefully and sufficiently and use Renesas Electronics products in compliance with all these applicable laws and regulations. Renesas Electronics disclaims any and all liability for damages or losses occurring as a result of your noncompliance with applicable laws and regulations.
- 9. Renesas Electronics products and technologies shall not be used for or incorporated into any products or systems whose manufacture, use, or sale is prohibited under any applicable domestic or foreign laws or regulations. You shall not use Renesas Electronics products or technologies for (1) any purpose relating to the development, design, manufacture, use, stockpiling, etc., of weapons of mass destruction, such as nuclear weapons, chemical weapons, or biological weapons, or missiles (including unmanned aerial vehicles (UAVs)) for delivering such weapons, (2) any purpose relating to the development design, manufacture, or use of conventional weapons, or (3) any other purpose of disturbing international peace and security, and you shall not sell, export, lease, transfer, or release Renesas Electronics products or technologies to any third party whether directly or indirectly with knowledge or reason to know that the third party or any other party will engage in the activities described above. When exporting, selling, transferring, etc., Renesas Electronics products or technologies, you shall comply with any applicable export control laws and regulations promulgated and administered by the governments of the countries asserting jurisdiction over the parties or transactions.
- 10. Please acknowledge and agree that you shall bear all the losses and damages which are incurred from the misuse or violation of the terms and conditions described in this document, including this notice, and hold Renesas Electronics harmless, if such misuse or violation results from your resale or making Renesas Electronics products available any third party.
- 11. This document shall not be reprinted, reproduced or duplicated in any form, in whole or in part, without prior written consent of Renesas Electronics.
- 12. Please contact a Renesas Electronics sales office if you have any questions regarding the information contained in this document or Renesas Electronics products.
- (Note 1) "Renesas Electronics" as used in this document means Renesas Electronics Corporation and also includes its majority-owned subsidiaries.
- (Note 2) "Renesas Electronics product(s)" means any product developed or manufactured by or for Renesas Electronics.

(Rev.3.0-1 November 2016)

# RENESAS

### Renesas Electronics Corporation

http://www.renesas.com

Refer to "http://www.renesas.com/" for the latest and detailed information.

# **Renesas Electronics America Inc.**<br>2801 Scott Boulevard Santa Clara, CA 95050-2549, U.S.A.<br>Tel: +1-408-588-6000, Fax: +1-408-588-6130

**Renesas Electronics Canada Limited** 9251 Yonge Street, Suite 8309 Richmond Hill, Ontario Canada L4C 9T3 9251 Yonge Street, S<br>Tel: +1-905-237-2004 **Renesas Electronics Europe Limited**

Dukes Meadow, Millboard Road, Bourne End, Buckinghamshire, SL8 5FH, U.K Tel: +44-1628-585-100, Fax: +44-1628-585-900

**Renesas Electronics Europe GmbH** Arcadiastrasse 10, 40472 Düsseldorf, Germany Tel: +49-211-6503-0, Fax: +49-211-6503-1327

**SALES OFFICES**

**Renesas Electronics (China) Co., Ltd.**<br>Room 1709, Quantum Plaza, No.27 ZhiChunLu Haidian District, Beijing 100191, P.R.China<br>Tel: +86-10-8235-1155, Fax: +86-10-8235-7679

**Renesas Electronics (Shanghai) Co., Ltd.**<br>Unit 301, Tower A, Central Towers, 555 Langao Road, Putuo District, Shanghai, P. R. China 200333<br>Tel: +86-21-2226-0888, Fax: +86-21-2226-0999 **Renesas Electronics Hong Kong Limited** Unit 1601-1611, 16/F., Tower 2, Grand Century Place, 193 Prince Edward Road West, Mongkok, Kowloon, Hong Kong Tel: +852-2265-6688, Fax: +852 2886-9022 **Renesas Electronics Taiwan Co., Ltd.**<br>13F, No. 363, Fu Shing North Road, Taipei 10543, Taiwan<br>Tel: +886-2-8175-9600, Fax: +886 2-8175-9670

**Renesas Electronics Singapore Pte. Ltd.**<br>80 Bendemeer Road, Unit #06-02 Hyflux Innovation Centre, Singapore 339949<br>Tel: +65-6213-0200, Fax: +65-6213-0300 **Renesas Electronics Malaysia Sdn.Bhd.**<br>Unit 1207, Block B, Menara Amcorp, Amcorp Trade Centre, No. 18, Jln Persiaran Barat, 46050 Petaling Jaya, Selangor Darul Ehsan, Malaysia<br>Tel: +60-3-7955-9390, Fax: +60-3-7955-9510 **Renesas Electronics India Pvt. Ltd.**<br>No.777C, 100 Feet Road, HAL II Stage, Indiranagar, Bangalore, India<br>Tel: +91-80-67208700, Fax: +91-80-67208777 **Renesas Electronics Korea Co., Ltd.**<br>12F., 234 Teheran-ro, Gangnam-Gu, Seoul, 135-080, Korea<br>Tel: +82-2-558-3737, Fax: +82-2-558-5141